# iigaset

**EN** Dear Customer,

Gigaset Communications GmbH is the legal successor to Siemens Home and Office Communication Devices GmbH & Co. KG (SHC), which in turn continued the Gigaset business of Siemens AG. Any statements made by Siemens AG or SHC that are found in the user guides should therefore be understood as statements of Gigaset Communications GmbH.

We hope you enjoy your Gigaset.

**DE** Sehr geehrte Kundin, sehr geehrter Kunde, die Gigaset Communications GmbH ist Rechtsnachfolgerin der Siemens Home and Office Communication Devices GmbH & Co. KG (SHC), die ihrerseits das Gigaset-Geschäft der Siemens AG fortführte. Etwaige Erklärungen der Siemens AG oder der SHC in den Bedienungsanleitungen sind daher als Erklärungen der Gigaset Communications GmbH zu verstehen.

Wir wünschen Ihnen viel Freude mit Ihrem Gigaset.

**FR** Chère Cliente, Cher Client,

la société Gigaset Communications GmbH succède en droit à Siemens Home and Office Communication Devices GmbH & Co. KG (SHC) qui poursuivait elle-même les activités Gigaset de Siemens AG. Donc les éventuelles explications de Siemens AG ou de SHC figurant dans les modes d'emploi doivent être comprises comme des explications de Gigaset Communications GmbH.

Nous vous souhaitons beaucoup d'agrément avec votre Gigaset.

**IT** Gentile cliente,

la Gigaset Communications GmbH è successore della Siemens Home and Office Communication Devices GmbH & Co. KG (SHC) che a sua volta ha proseguito l'attività della Siemens AG. Eventuali dichiarazioni della Siemens AG o della SHC nei manuali d'istruzione, vanno pertanto intese come dichiarazioni della Gigaset Communications GmbH. Le auguriamo tanta soddisfazione con il vostro Gigaset.

**NL** Geachte klant,

Gigaset Communications GmbH is de rechtsopvolger van Siemens Home and Office Communication Devices GmbH & Co. KG (SHC), de onderneming die de Gigaset-activiteiten van Siemens AG heeft overgenomen. Eventuele uitspraken of mededelingen van Siemens AG of SHC in de gebruiksaanwijzingen dienen daarom als mededelingen van Gigaset Communications GmbH te worden gezien.

Wij wensen u veel plezier met uw Gigaset.

**ES** Estimado cliente,

la Gigaset Communications GmbH es derechohabiente de la Siemens Home and Office Communication Devices GmbH & Co. KG (SHC) que por su parte continuó el negocio Gigaset de la Siemens AG. Las posibles declaraciones de la Siemens AG o de la SHC en las instrucciones de uso se deben entender por lo tanto como declaraciones de la Gigaset Communications GmbH.

Le deseamos que disfrute con su Gigaset.

**PT** SCaros clientes,

Gigaset Communications GmbH é a sucessora legal da Siemens Home and Office Communication Devices GmbH & Co. KG (SHC), que, por sua vez, deu continuidade ao sector de negócios Gigaset, da Siemens AG. Quaisquer declarações por parte da Siemens AG ou da SHC encontradas nos manuais de utilização deverão, portanto, ser consideradas como declarações da Gigaset Communications GmbH. Desejamos que tenham bons momentos com o seu Gigaset. **DA** Kære Kunde,

Gigaset Communications GmbH er retlig efterfølger til Siemens Home and Office Communication Devices GmbH & Co. KG (SHC), som fra deres side videreførte Siemens AGs Gigaset-forretninger. Siemens AGs eller SHCs eventuelle forklaringer i betjeningsvejledningerne skal derfor forstås som Gigaset Communications GmbHs forklaringer. Vi håber, du får meget glæde af din Gigaset.

#### **FI** Arvoisa asiakkaamme,

Gigaset Communications GmbH on Siemens Home and Office Communication Devices GmbH & Co. KG (SHC)-yrityksen oikeudenomistaja, joka jatkoi puolestaan Siemens AG:n Gigaset-liiketoimintaa. Käyttöoppaissa mahdollisesti esiintyvät Siemens AG:n tai SHC:n selosteet on tämän vuoksi ymmärrettävä Gigaset Communications GmbH:n selosteina.

Toivotamme Teille paljon iloa Gigaset-laitteestanne.

**SV** Kära kund,

Gigaset Communications GmbH övertar rättigheterna från Siemens Home and Office Communication Devices GmbH & Co. KG (SHC), som bedrev Gigaset-verksamheten efter Siemens AG. Alla förklaringar från Siemens AG eller SHC i användarhandboken gäller därför som förklaringar från Gigaset Communications GmbH.

Vi önskar dig mycket nöje med din Gigaset.

**NO** Kjære kunde,

Gigaset Communications GmbH er rettslig etterfølger etter Siemens Home and Office Communication Devices GmbH & Co. KG (SHC), som i sin tur videreførte Gigaset-geskjeften i Siemens AG. Eventuelle meddelelser fra Siemens AG eller SHC i bruksanvisningene er derfor å forstå som meddelelser fra Gigaset Communications GmbH.

Vi håper du får stor glede av din Gigaset-enhet.

#### **EL** Αγαπητή πελάτισσα, αγαπητέ πελάτη,

η Gigaset Communications GmbH είναι η νομική διάδοχος της Siemens Home and Office Communication Devices GmbH & Co. KG (SHC), η οποία έχει αναλάβει την εμπορική δραστηριότητα Gigaset της Siemens AG. Οι δηλώσεις της Siemens AG ή της SHC στις οδηγίες χρήσης αποτελούν επομένως δηλώσεις της Gigaset Communications GmbH. Σας ευχόμαστε καλή διασκέδαση με τη συσκευή σας Gigaset.

**HR** Poštovani korisnici,

Gigaset Communications GmbH pravni je sljednik tvrtke Siemens Home and Office Communication Devices GmbH & Co. KG (SHC), koji je nastavio Gigaset poslovanje tvrtke Siemens AG. Zato sve izjave tvrtke Siemens AG ili SHC koje se nalaze u uputama za upotrebu treba tumačiti kao izjave tvrtke Gigaset Communications GmbH.

Nadamo se da sa zadovoljstvom koristite svoj Gigaset uređaj.

**SL** Spoštovani kupec!

Podjetje Gigaset Communications GmbH je pravni naslednik podjetja Siemens Home and Office Communication Devices GmbH & Co. KG (SHC), ki nadaljuje dejavnost znamke Gigaset podjetja Siemens AG. Vse izjave podjetja Siemens AG ali SHC v priročnikih za uporabnike torej veljajo kot izjave podjetja Gigaset Communications GmbH.

Želimo vam veliko užitkov ob uporabi naprave Gigaset.

Issued by Gigaset Communications GmbH Schlavenhorst 66, D-46395 Bocholt Gigaset Communications GmbH is a trademark licensee of Siemens AG

© Gigaset Communications GmbH 2008 All rights reserved. Subject to availability. Rights of modifications reserved.

www.gigaset.com

# Gigaset

#### **CS** Vážení zákazníci,

společnost Gigaset Communications GmbH je právním nástupcem společnosti Siemens Home and Office Communication Devices GmbH & Co. KG (SHC), která dále přejala segment produktů Gigaset společnosti Siemens AG. Jakékoli prohlášení společnosti Siemens AG nebo SHC, které naleznete v uživatelských příručkách, je třeba považovat za prohlášení společnosti Gigaset Communications GmbH. Doufáme, že jste s produkty Gigaset spokojeni.

#### **SK** Vážený zákazník,

Spoločnosť Gigaset Communications GmbH je právnym nástupcom spoločnosti Siemens Home and Office Communication Devices GmbH & Co. KG (SHC), ktorá zasa pokračovala v činnosti divízie Gigaset spoločnosti Siemens AG. Z tohto dôvodu je potrebné všetky vyhlásenia spoločnosti Siemens AG alebo SHC, ktoré sa nachádzajú v používateľských príručkách, chápať ako vyhlásenia spoločnosti Gigaset Communications GmbH. Veríme, že budete so zariadením Gigaset spokojní.

#### **RO** Stimate client,

Gigaset Communications GmbH este succesorul legal al companiei Siemens Home and Office Communication Devices GmbH & Co. KG (SHC), care, la rândul său, a continuat activitatea companiei Gigaset a Siemens AG. Orice afirmaţii efectuate de Siemens AG sau SHC şi incluse în ghidurile de utilizare vor fi, prin urmare, considerate a aparţine Gigaset Communications GmbH.

Sperăm ca produsele Gigaset să fie la înălţimea dorinţelor dvs.

**SR** Poštovani potrošaču,

Gigaset Communications GmbH je pravni naslednik kompanije Siemens Home and Office Communication Devices GmbH & Co. KG (SHC), kroz koju je nastavljeno poslovanje kompanije Gigaset kao dela Siemens AG. Stoga sve izjave od strane Siemens AG ili SHC koje se mogu naći u korisničkim uputstvima treba tumačiti kao izjave kompanije Gigaset Communications GmbH.

Nadamo se da ćete uživati u korišćenju svog Gigaset uređaja.

**BG** Уважаеми потребители,

Gigaset Communications GmbH е правоприемникът на Siemens Home and Office Communication Devices GmbH & Co. KG (SHC), която на свой ред продължи бизнеса на подразделението Siemens AG. По тази причина всякакви изложения, направени от Siemens AG или SHC, които се намират в ръководствата за потребителя, следва да се разбират като изложения на Gigaset Communications GmbH.

Надяваме се да ползвате с удоволствие вашия Gigaset.

**HU** Tisztelt Vásárló!

A Siemens Home and Communication Devices GmbH & Co. KG (SHC) törvényes jogutódja a Gigaset Communications GmbH, amely a Siemens AG Gigaset üzletágának utódja. Ebből következően a Siemens AG vagy az SHC felhasználói kézikönyveiben található bármely kijelentést a Gigaset Communications GmbH kijelentésének kell tekinteni. Reméljük, megelégedéssel használja Gigaset készülékét.

#### **PL** Szanowny Kliencie,

Firma Gigaset Communications GmbH jest spadkobiercą prawnym firmy Siemens Home and Office Communication Devices GmbH & Co. KG (SHC), która z kolei przejęła segment produktów Gigaset od firmy Siemens AG. Wszelkie oświadczenia firm Siemens AG i SHC, które można znaleźć w instrukcjach obsługi, należy traktować jako oświadczenia firmy Gigaset Communications GmbH.

Życzymy wiele przyjemności z korzystania z produktów Gigaset.

#### **TR** Sayın Müşterimiz,

Gigaset Communications GmbH, Siemens AG'nin Gigaset işletmesini yürüten Siemens Home and Office Communication Devices GmbH & Co. KG (SHC)'nin yasal halefidir. Kullanma kılavuzlarında bulunan ve Siemens AG veya SHC tarafından yapılan bildiriler Gigaset Communications GmbH tarafından yapılmış bildiriler olarak algılanmalıdır.

Gigaset'ten memnun kalmanızı ümit ediyoruz.

#### **RU** Уважаемыи покупатель!

Компания Gigaset Communications GmbH является правопреемником компании Siemens Home and Office Communication Devices GmbH & Co. KG (SHC), которая, в свою очередь, приняла подразделение Gigaset в свое управление от компании Siemens AG. Поэтому любые заявления, сделанные от имени компании Siemens AG или SHC и встречающиеся в руководствах пользователя, должны восприниматься как заявления компании Gigaset Communications GmbH.

Мы надеемся, что продукты Gigaset удовлетворяют вашим требованиям.

Issued by Gigaset Communications GmbH Schlavenhorst 66, D-46395 Bocholt Gigaset Communications GmbH is a trademark licensee of Siemens AG

© Gigaset Communications GmbH 2008 All rights reserved. Subject to availability. Rights of modifications reserved.

www.gigaset.com

### **SIEMENS**

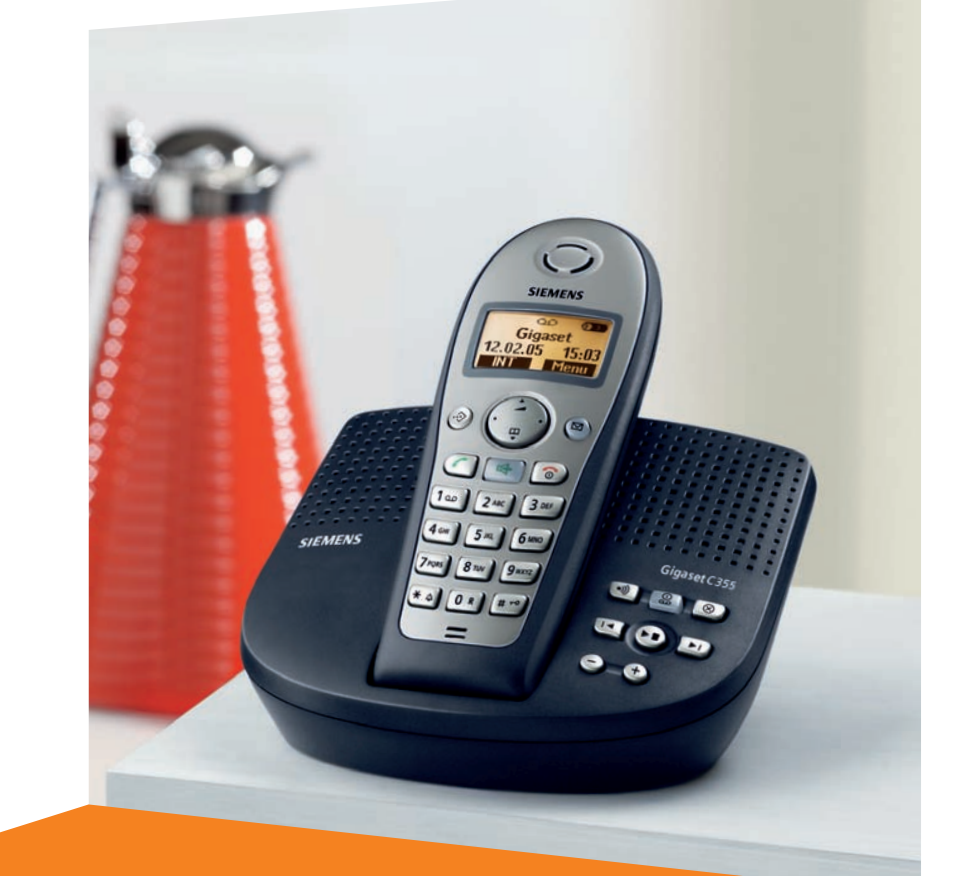

# **Gigaset**C355

Siemens Aktiengesellschaft, issued by Siemens Communications Haidenauplatz 1 D-81667 Munich

© Siemens AG 2005 All rights reserved. Subject to availability. Rights of modification reserved.

Siemens Aktiengesellschaft www.siemens.com/gigaset

CORDLESS HOME COMMUNICATION **Gigaset** 

# <span id="page-3-2"></span><span id="page-3-0"></span>**Présentation (combiné)** <sup>1</sup> **Ecran** à l'état de repos

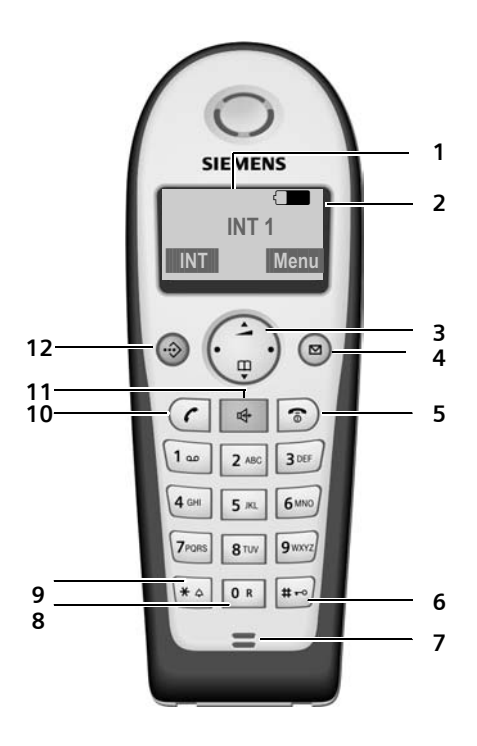

- <span id="page-3-1"></span>
- 2 **Niveau de charge des batteries**  $\Box$  $\Box$  $\Box$  (entre vide et plein)  $\Box$  clignote : batterie presque vide  $\Box$   $\Box$  clignote : batterie en charge
- <span id="page-3-7"></span><span id="page-3-6"></span>3 **Touche de navigation** [\(p. 8\)](#page-10-0)
- 4 **Touche Messages** Accès au journal des appels et à la liste des messages Clignote : nouveau message ou nouvel

<span id="page-3-11"></span>appel.

- 5 **Touche « Raccrocher » et Marche/Arrêt**
	- Mettre fin à la communication
	- Annuler la fonction en cours
	- Remonter d'un niveau de menu (appui bref)
	- Retour à l'état de veille (appui long)
	- Allumer/éteindre le combiné (appui long)
- <span id="page-3-9"></span>6 **Touche « Dièse »** Verrouillage clavier (appui long, [p. 8\)](#page-10-1)
- <span id="page-3-12"></span>7 **Microphone**
- <span id="page-3-3"></span>8 **Touche R**
	- Insérer un flashing (appui long)
- <span id="page-3-10"></span>9 **Touche « Etoile »**
	- Activer/Désactiver les sonneries (Appui long depuis l'état de veille)
	- Insérer une pause inter chiffres (Appui long durant la numérotation)

<span id="page-3-8"></span>- Modes MAJ / Min / Num (Appuis successifs durant la saisie – [p. 53\)](#page-55-0)

10 **Touche « Décrocher »**

- Accepter la communication entrante
- Ouvrir la liste (BIS) de rappel (Appui bref)
- Prise de ligne (Appui long)
- <span id="page-3-5"></span>- Composer le numéro affiché
- 11 **Touche Mains-libres**

Alterner entre les modes « Ecouteur » et « Mains-Libres » Témoin allumé : Mains-Libres activé

<span id="page-3-4"></span>Témoin clignotant : Appel entrant

12 **Touche de présélection**

Ouvrir la liste de présélection

# <span id="page-4-1"></span>**Présentation de la base**

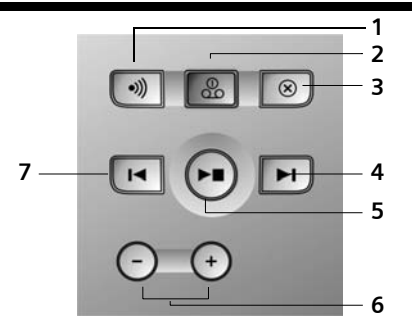

Vous pouvez utiliser les touches de la base pour commander le répondeur intégré et inscrire les combinés sur la base.

- <span id="page-4-2"></span>1 Touche d'inscription/paging : Recherche de combinés (Appuyer brièvement, « Paging », [p. 38](#page-40-0)). Inscription de combinés et d'appareils DECT (appuyer de manière prolongée, [p. 37\)](#page-39-0).
- 2 Touche Marche/Arrêt : active ou désactive le répondeur. Allumé : le répondeur est activé.

Clignote : il y a au moins un nouveau message.

#### **Pendant l'écoute des messages :**

- 3 Effacer le message actuel.
- 4 Passer au message suivant (presser 1 x) ou à celui situé après (presser 2 x).
- 5 Touche Ecoute/Pause : Permet alternativement l'écoute et l'interruption (Pause) des messages par un appui bref.

Ecouter les nouveaux et les anciens messages successivement (appui de manière prolongée).

- 6 Réglage du volume pendant la lecture des messages :  $\left(\overline{\cdot}\right)$  = moins fort ;  $\left(\overline{\cdot}\right)$  = plus fort. Lors d'un appel entrant : changer le volume de la sonnerie.
- 7 Retour au début du message (presser 1 x) ou au message précédent (presser 2 x).

#### **À noter :**

- ◆ Lorsque le répondeur est manipulé depuis un combiné ou qu'il enregistre un message, il ne peut pas être utilisé simultanément à partir de la base.
- ◆ Si vous avez désactivé le répondeur mais que le bouton marche/arrêt continue à clignoter, cela signifie qu'il reste

encore au moins un nouveau message non lu sur le répondeur.

### <span id="page-4-4"></span><span id="page-4-0"></span>**Raccordement de la base**

¤ **Dans un premier temps,** raccordez le bloc-secteur **puis** la fiche de téléphone comme sur l'illustration ci-après puis insérez les cordons dans les rainures.

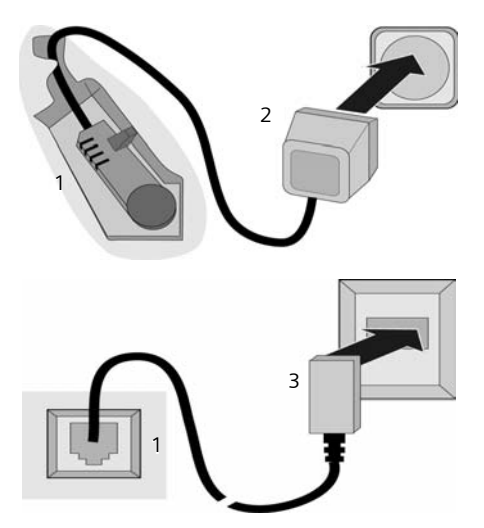

- 1 Face inférieure de la base (vue partielle)
- 2 Bloc-secteur 230 V
- 3 Connecteur téléphonique avec cordon

#### **À noter :**

- ◆ Le bloc secteur doit **toujours être branché** car le téléphone a besoin de l'alimentation secteur pour fonctionner.
- Si vous achetez un cordon de remplacement, contrôlez le brochage des fils téléphoniques.

#### <span id="page-4-3"></span>**Branchement correct**

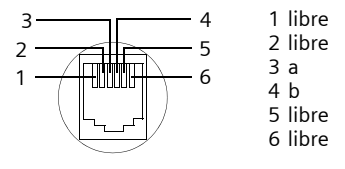

# **Sommaire**

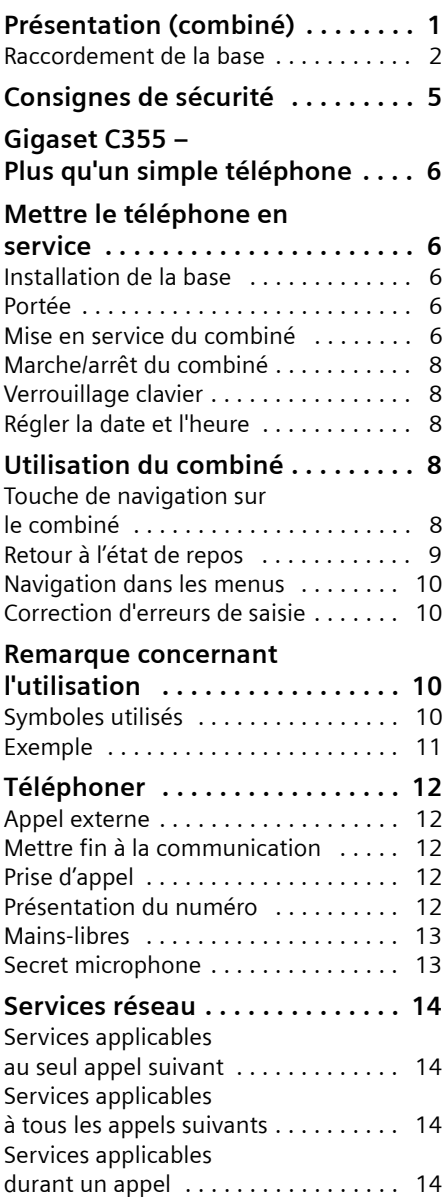

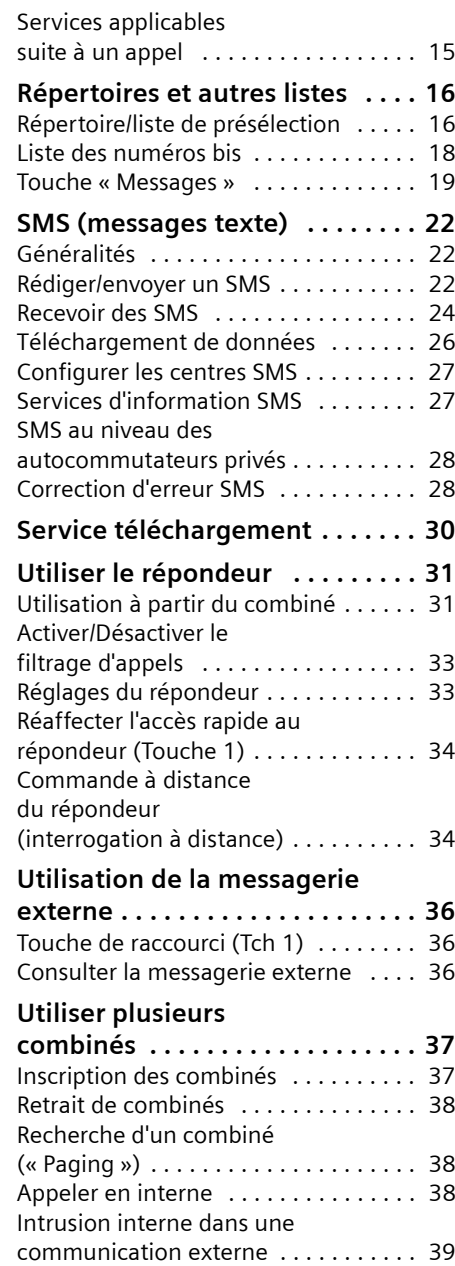

#### **Sommaire**

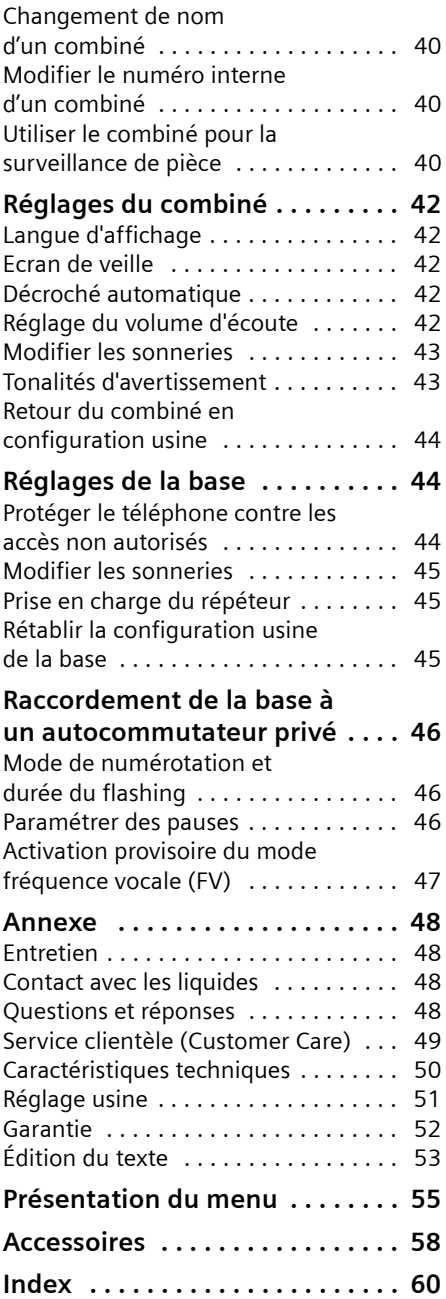

# <span id="page-7-0"></span>**Consignes de sécurité**

#### **Attention :**

Avant l'utilisation, lire attentivement le mode d'emploi et les consignes de sécurité. Informez vos enfants sur les recommandations qui y figurent et mettez-les en garde contre les risques liés à l'utilisation du téléphone.

<span id="page-7-3"></span>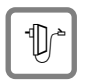

<span id="page-7-2"></span>Utiliser exclusivement le bloc-secteur fourni, comme indiqué sous la base.

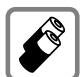

Utiliser uniquement des **batteries homologuées, rechargeables** du même type [\(p. 50\)](#page-52-1) ! Ne jamais utiliser des piles normales (non rechargeables) ou d'autres types de batteries, qui peuvent endommager le combiné, représenter un risque pour la santé ou occasionner des blessures.

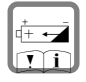

Positionner correctement les batteries rechargeables (en respectant la polarité) et n'utiliser que le type de batterie recommandé dans ce manuel d'utilisation (symboles figurant dans le compartiment des batteries du combiné).

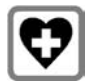

<span id="page-7-4"></span>Le combiné peut perturber le fonctionnement de certains équipements médicaux. Tenir compte des recommandations émises à ce sujet par le corps médical.

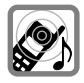

<span id="page-7-1"></span>Le combiné peut provoquer un bourdonnement désagréable dans les aides auditives. De façon générale, ne pas placer d'appareil électronique à proximité immédiate du téléphone.

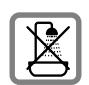

Ne pas installer la base dans une salle de bains ou de douche. Le combiné et la base ne sont pas étanches aux projections d'eau [\(p. 48\).](#page-50-4)

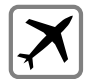

Eteindre le téléphone pendant que vous êtes en avion (fonction Talkie-Walkie) S'assurer que le téléphone ne peut pas être mis en marche involontairement.

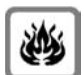

Ne pas utiliser le téléphone dans un environnement présentant un risque d'explosion (par exemple ateliers industriels de peinture).

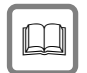

Lorsque vous confiez votre Gigaset à un tiers, veillez toujours à joindre le mode d'emploi.

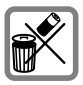

Bien respecter les règles concernant la protection de l'environnement lorsque vous mettez au rebut le téléphone et les batteries. Ne pas jeter ces dernières au feu, ni les ouvrir ou les mettre en court-circuit.

#### **Remarque :**

Toutes les fonctions décrites dans ce mode d'emploi ne sont pas nécessairement disponibles dans tous les pays et sur tous les réseaux. Elles peuvent être assujetties à des abonnements de services à souscrire spécifiquement.

# <span id="page-8-0"></span>**Gigaset C355 – Plus qu'un simple téléphone**

Non seulement il vous permet l'envoi et la réception de SMS via le réseau fixe et l'enregistrement de nombreuses fiches dans le répertoire [\(p. 16\)](#page-18-2) mais il vous offre aussi bien d'autres possibilités plus étendues :

- ◆ Créez des raccourcis pour l'appel abrégé de numéros importants. Il suffit alors d'une seule pression de touche pour composer le numéro choisi [\(p. 17\)](#page-19-0).
- ◆ Attribuez le statut VIP à vos correspondants importants – vous pourrez ainsi reconnaître les appels importants grâce à une sonnerie spécifique [\(p. 17\).](#page-19-1)
- $\triangle$  Enregistrez les dates anniversaires [\(p. 18\)](#page-20-1) dans votre téléphone qui vous les rappellera à temps.

**Appréciez votre nouveau téléphone !**

# <span id="page-8-10"></span><span id="page-8-1"></span>**Mettre le téléphone en service**

<span id="page-8-9"></span>L'emballage contient les éléments suivants :

- ◆ une Base Gigaset C355,
- $\bullet$  un combiné Gigaset C35,
- $\bullet$  un bloc-secteur,
- $\bullet$  un cordon téléphonique,
- $\triangle$  deux batteries
- $\bullet$  un couvercle de batterie
- $\bullet$  un mode d'emploi.

### <span id="page-8-5"></span><span id="page-8-2"></span>**Installation de la base**

La base est prévue pour fonctionner dans des locaux protégés, sur une plage de températures comprise entre +5 °C et  $+45$  °C

 $\blacktriangleright$  Installez la base dans un endroit central de votre logement.

#### **À noter :**

- ◆ N'exposez pas le téléphone à une source de chaleur, au rayonnement direct du soleil ou au voisinage immédiat d'autres appareils électriques.
- ◆ Protégez votre Gigaset contre l'humidité, la poussière, les vapeurs et liquides corrosifs.

### <span id="page-8-6"></span><span id="page-8-3"></span>**Portée**

#### **Portée :**

- ◆ A l'extérieur : jusqu'à 300 m.
- $\triangle$  A l'intérieur d'un bâtiment : jusqu'à 50 m.

### <span id="page-8-8"></span><span id="page-8-4"></span>**Mise en service du combiné**

### <span id="page-8-7"></span>**Insérer les batteries**

#### **Attention :**

Utiliser uniquement les batteries rechargeables homologuées par Siemens [p. 50](#page-52-1). Ne jamais utiliser des piles normales (non rechargeables) ou d'autres types de batteries, qui peuvent endommager le combiné, représenter un risque pour la santé ou occasionner des blessures.Par exemple, l'enveloppe des piles ou de la batterie peut se désagréger ou les batteries peuvent exploser. De la même manière, l'appareil peut subir des dysfonctionnements et des dommages.

¤ Placer les batteries en **respectant la polarité**.

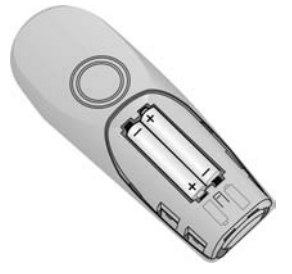

#### **Ouvrir/fermer le couvercle de batterie**

- ▶ Pour fermer, placer le couvercle 2 décalé vers le bas puis le pousser vers le haut en direction du haut-parleur **1**, jusqu'à ce qu'il s'enclenche.
- ▶ Pour ouvrir, appuyer sous l'arrondi supérieur du couvercle **2** puis le pousser vers le bas, dans la direction opposée au haut-parleur **1**.

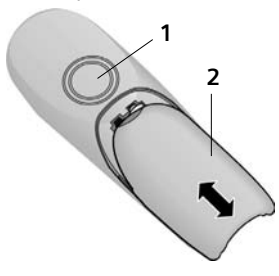

#### <span id="page-9-0"></span>**Poser le combiné sur la base et l'inscrire**

▶ Poser le combiné sur support chargeur de la base avec l'**écran vers le haut**.

Le combiné s'inscrit automatiquement. La procédure dure environ une minute. Pendant ce temps, l'écran affiche **Inscription sur** et le nom de la base, **Base 1**, clignote. Le combiné s'attribue automatiquement le numéro interne disponible le plus bas (1–6). À l'issue de cette opération, ce numéro s'affiche à l'écran, par exemple « **INT 1** ». Cela signifie que le premier numéro interne a été affecté au combiné. Si les numéros internes 1–6 ont déjà été attribués (six combinés sont alors déclarés sur une base), le numéro 6 est remplacé,

dans le cas où le combiné correspondant est en repos.

#### **Remarques :**

- La déclaration automatique n'est possible que si aucune communication n'est en cours à partir de la base sur laquelle vous souhaitez déclarer votre combiné.
- Une pression sur une touche interrompt l'inscription automatique.
- En cas d'interruption de la procédure de déclaration automatique, déclarez manuellement le combiné, comme indiqué à la [p. 37.](#page-39-0)
- Il est possible de renommer le combiné  $(n. 40)$ .
- ▶ Laissez le combiné sur le support chargeur de la base afin de le recharger.

#### **Remarques :**

- Le combiné doit uniquement être posé sur la base prévue pour cela.
- Lorsque le combiné se trouve sur la base, il continue à charger même s'il est éteint. L'écran affiche l'état de la charge.
- Lorsque le combiné s'est éteint parce que les batteries sont vides, et qu'il est ensuite posé sur la base, il s'allume automatiquement.

En cas de questions et de problèmes [voir](#page-50-5)  [p. 48.](#page-50-5)

#### **Premier cycle de charge et décharge de la batterie**

Le chargement de la batterie est signalé en haut à droite de l'écran par le clignotement du témoin de charge  $\Box$ ,  $\Box$  ou U. Lorsque le combiné est en fonctionnement, le symbole de batterie signale l'état de charge des batteries [\(p. 1\).](#page-3-1)

Il n'est possible d'avoir une indication correcte de l'état de charge que si les batteries ont tout d'abord été complètement chargées **puis** déchargées après avoir été utilisées.

▶ Pour cela, lors de la première charge, vous devez laisser le combiné sur la base pendant 6 heures au moins **sans interruption** et sans tenir compte du témoin de charge. Il n'est pas néces-

#### **Utilisation du combiné**

saire que votre combiné reste allumé pour être chargé.

▶ Retirer le combiné de la base et utilisezle sans le remettre dessus tant que les batteries ne sont pas complètement déchargées.

#### <span id="page-10-9"></span>**Remarque :**

Après la première opération de charge **et** de décharge, vous pouvez replacer votre combiné sur la base après chaque communication.

#### **À noter :**

- $\triangle$  Répétez toujours le cycle de première charge et décharge lorsque vous retirez les batteries du combiné et que vous les y replacez.
- ◆ Les batteries peuvent s'échauffer durant la charge. Il s'agit d'un phénomène sans danger.
- $\triangle$  Pour des raisons techniques, la capacité de charge de la batterie diminue au bout d'un certain temps.

#### **Votre téléphone est maintenant prêt à fonctionner**

Votre répondeur est paramétré avec une annonce standard.

▶ Réglage de la date et de l'heure pour les appels entrants, par exemple pour obtenir l'heure exacte [\(p. 8\)](#page-10-4).

### <span id="page-10-8"></span><span id="page-10-2"></span>**Marche/arrêt du combiné**

Appuyer sur la touche Raccrocher **a** de manière prolongée. Vous entendez la tonalité de validation.

### <span id="page-10-3"></span><span id="page-10-1"></span>**Verrouillage clavier**

<span id="page-10-10"></span># Appui **long** sur la touche.

Vous entendez la tonalité de validation. Lorsque le verrouillage du clavier est activé, l'icône – s'affiche à l'écran.

Le verrouillage du clavier est automatiquement désactivé lorsque vous recevez un appel, après quoi il est réactivé.

#### **Remarque :**

Si vous pressez par inadvertance sur une touche lorsque le verrouillage du clavier est activé, un message apparaît à l'écran. Pressez sur la touche dièse #**de manière prolongée** pour désactiver le verrouillage clavier.

### <span id="page-10-7"></span><span id="page-10-4"></span>**Régler la date et l'heure**

§Menu§¢**Réglages** ¢**Date / Heure**

- $\frac{1}{2}$  Entrez le jour, le mois et l'année sur 6 chiffres et pressez sur **OK**. Passez d'un champ à l'autre à l'aide de la touche  $\widehat{\circ}$ .
- <sup>四</sup> Entrez l'heure et les minutes sur 4 chiffres (par exemple  $\boxed{0 R}$   $\boxed{7}$   $\boxed{1 \omega}$   $\boxed{5 \text{ m}}$  pour 07h15) et pressez sur **OK**. Pressez sur  $\circ$  pour passer d'un champ à l'autre.

#### **Remarque :**

La date et l'heure peuvent aussi être automatiquement transmises par le réseau à la première communication.

# <span id="page-10-5"></span>**Utilisation du combiné**

### <span id="page-10-6"></span><span id="page-10-0"></span>**Touche de navigation sur le combiné**

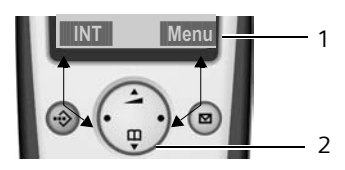

1 Fonctions écran

2 Touche de navigation

Dans ce mode d'emploi, le côté de la touche de navigation que vous devez presser dans un contexte d'utilisation donné est marqué en noir (en haut, en bas, à droite, à gauche). Exemple : presser sur  $\binom{2}{3}$  pour « presser en haut sur la touche de navigation ».

La touche de navigation remplit différentes fonctions :

#### **Etat de repos du combiné**

- <span id="page-11-5"></span> $\begin{pmatrix} 2 \\ 1 \end{pmatrix}$  Ouvrir le répertoire.
- <span id="page-11-6"></span> $\begin{matrix} \widehat{C_0} \\ \widehat{C_1} \end{matrix}$  Régler le volume de la sonnerie du combiné [\(p. 43\).](#page-45-2)

#### **Listes**

 $\binom{3}{2}$  /  $\binom{3}{2}$  Naviguer vers le haut ou le bas ligne par ligne.

#### <span id="page-11-3"></span>**Menus**

 $\binom{2}{x}$  /  $\binom{2}{x}$  Naviguer vers le haut ou le bas ligne par ligne.

#### **Dans un champ de saisie**

 $\begin{pmatrix} 1 & 1 \\ 0 & 0 \end{pmatrix}$  Déplacer le curseur vers la **gauche** ou la **droite**.

#### **En communication**

 $\begin{pmatrix} 2 \\ 2 \end{pmatrix}$  Ouvrir le répertoire.  $\begin{matrix} 1 & 1 \\ 0 & 0 \end{matrix}$  Modifier le volume d'écoute :

(Ecouteur ou Mains-Libres).

#### **Fonctions écran**

Selon le contexte les fonctions écran sont affichées au bas de l'écran sur fond noir.

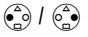

 $\binom{2}{0}$  /  $\binom{2}{0}$  Appeler la fonction écran gauche ou droite.

Utiliser le sybole à l'écran **de la faite de la pour** effacer caractère par caractère et de droite à gauche le texte figurant dans les champs de saisie.

# <span id="page-11-2"></span><span id="page-11-0"></span>**Retour à l'état de repos**

Retour à l'état de repos depuis n'importe quel niveau du menu :

 $\triangleright$  appuyer sur la touche Raccrocher  $\circledcirc$ de manière prolongée.

 $O<sub>II</sub>$ 

▶ n'appuyez sur aucune touche : après 2 minutes, l'écran revient **automatiquement** à l'état de repos.

Les modifications qui n'ont pas été validées ou enregistrées en appuyant sur OK seront refusées.

Exemple d'écran au mode repos : [voir p. 1.](#page-3-2)

# <span id="page-11-4"></span><span id="page-11-1"></span>**Navigation dans les menus**

Les fonctions de votre téléphone sont proposées depuis un menu comportant plusieurs niveaux.

#### **Menu principal (premier niveau de menu)**

▶ Presser sur Menu pour ouvrir le menu principal lorsque le téléphone est en repos.

#### **Accéder à un groupe de fonctions (ex : Réglages)**

▶ Sélectionner le groupe de fonctions à l'aide de la touche de navigation et presser sur **OK**.

Ou :

▶ Entrer le numéro d'ordre de la fonction (voir présentation [p. 55](#page-57-1)).

Le sous-menu correspondant (le niveau de menu suivant) s'ouvre.

#### **Sous-menus**

Les fonctions du sous-menu sont affichées sous forme de liste.

Accéder à une fonction :

 $\triangleright$  Utiliser la touche de navigation  $\binom{2}{2}$ pour naviguer jusqu'à la fonction et presser sur OK.

Ou :

▶ Entrer la combinaison de chiffres figurant devant la fonction dans la présentation du menu [\(p. 55\).](#page-57-1)

Appuyez brièvement sur la touche « Raccrocher » <sup>a</sup> pour revenir au niveau de menu précédent ou pour interrompre la procédure.

### <span id="page-12-4"></span><span id="page-12-0"></span>**Correction d'erreurs de saisie**

- $\blacklozenge$  Utiliser la touche de navigation pour naviguer jusqu'à l'erreur de saisie dans le cas où l'écran affiche  $\pm$ .
- <span id="page-12-5"></span>◆ Effacer les caractères (à gauche du curseur) avec 4C
- $\triangle$  Insérer le caractère à gauche du curseur
- ◆ Lors de la saisie de l'heure et de la date, etc., remplacer le caractère (clignote).

# <span id="page-12-1"></span>**Remarque concernant l'utilisation**

Un certain nombre de symboles et de notations explicités ici sont utilisés dans ce mode d'emploi.

### <span id="page-12-2"></span>**Symboles utilisés**

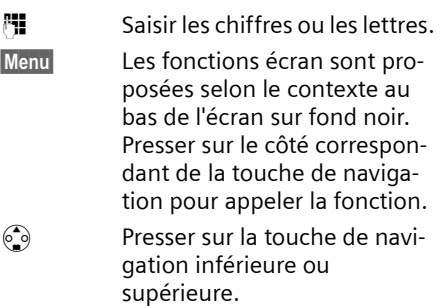

 $\sqrt{2}$  /  $\sqrt{8}$  Ptc.

Presser sur la touche représentée sur le combiné.

### <span id="page-12-3"></span>**Exemple**

#### <span id="page-12-6"></span>**Instructions étape par étape**

Le mode d'emploi représente en notation abrégée les étapes à exécuter. Nous nous inspirerons ci-après de l'exemple « Régler la mélodie de la sonnerie » pour expliquer cette syntaxe. Chaque cadre précise les opérations que vous devez exécuter.

§Menu§¢**Sons / Audio** ¢**Mélodie pour la sonnerie** 

- ▶ Lorsque le combiné est en mode repos, presser à droite sur la touche de navigation pour ouvrir le menu principal.
- $\triangleright$  Utiliser la touche de navigation  $\widehat{C}$ pour sélectionner **Sons / Audio** et presser à droite sur la touche de navigation pour valider la sélection avec OK.
- $\blacktriangleright$  Utiliser la touche de navigation  $\binom{2}{3}$ pour sélectionner **Mélodie pour la sonnerie** et presser à droite sur la touche de navigation pour valider la sélection avec OK.

**Pour appel externe** / **Pour appel interne** Sélectionner l'entrée et appuyer sur la touche OK.

- ¤ Presser sur la touche de navigation en bas de manière répétée jusqu'à ce que **Pour appel externe** ou **Pour appel interne** soit sélectionné.
- Appuyer sur **OK** (touche de navigation droite) pour confirmer la sélection.

 $\begin{pmatrix} 1 \\ 2 \end{pmatrix}$  Sélectionner une mélodie  $({\bf v} =$  activé) et presser sur **OK**.

- ▶ Appuyer en haut ou en bas, sur la touche de navigation pour sélectionner la mélodie choisie.
- ▶ Appuyer sur OK (touche de navigation droite) pour confirmer la sélection.

La mélodie sélectionnée est marquée par un  $\checkmark$ .

a appuyer de manière **prolongée** (retour à l'état de repos).

▶ Presser de manière prolongée sur la touche Raccrocher pour permettre au combiné de passer au mode repos.

# <span id="page-14-0"></span>**Téléphoner**

### <span id="page-14-6"></span><span id="page-14-1"></span>**Appel externe**

Les appels externes sont les appels à destination du réseau public.

HI ( C entrer le numéro d'appel et appuyer sur la touche Décrocher.

 $O<sub>II</sub>$ 

<span id="page-14-12"></span>c <sup>四</sup> Presser sur la touche Décrocher  $\subset \cap$  de manière prolon**gée** puis entrer le numéro d'appel.

<span id="page-14-13"></span>Appuyez sur la touche « Raccrocher » a pour annuler la numérotation.

#### **Remarques :**

- L'utilisation du répertoire [\(p. 16\)](#page-18-3) ou de la liste des numéros bis [\(p. 18\)](#page-20-2) vous évite de taper les numéros à composer.
- Pour composer avec un numéro abrégé, vous pouvez créer à partir du répertoire un raccourci touche [\(p. 17\)](#page-19-2).

### <span id="page-14-8"></span><span id="page-14-2"></span>**Mettre fin à la communication**

appuyer sur la touche Raccrocher.

### <span id="page-14-11"></span><span id="page-14-3"></span>**Prise d'appel**

Un appel entrant est signalé de trois manières différentes sur le combiné : par une sonnerie, par l'affichage sur l'écran et par le clignotement de la touche Mainslibres  $\boxed{\ast}$ .

Pour prendre l'appel, vous avez le choix :

- ▶ Appuyer sur la touche « Décrocher »  $\bigcap$ .
- ▶ Appuyer sur la touche Mains-libres  $\boxed{\oplus}$ .
- ▶ Appuyer sur la touche de navigation §Menu§ et sélectionner **Transfert vers le répondeur** pour rediriger l'appel vers le répondeur [\(p. 33\).](#page-35-2)

<span id="page-14-9"></span>Si le combiné se trouve sur la base et que la fonction **Décroché automatique** est activée [\(p. 42\),](#page-44-5) il vous suffit de prendre le combiné en mains pour accepter l'appel.

### <span id="page-14-5"></span><span id="page-14-4"></span>**Présentation du numéro**

Lors d'un appel, le service Présentation du numéro affiche à l'écran le numéro ou le nom de l'appelant, lorsque les conditions suivantes sont satisfaites :

- $\blacklozenge$  Vous avez souscrit au service « Présentation du numéro et du nom de l'appelant » auprès de votre opérateur réseau
- $\triangle$  L'appelant n'a pas souscrit au service « Secret permanent » ni activé ponctuellement le service « Secret appel par appel ».

### **Affichage du numéro de l'appelant**

Si vous avez enregistré le numéro de l'appelant dans votre répertoire, l'écran affiche son nom.

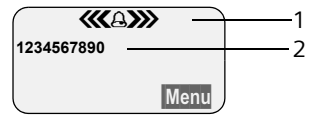

- 1 Symbole de sonnerie
- 2 Numéro ou nom de l'appelant issu du répertoire

L'écran affiche, à la place du numéro :

- ◆ Appel externe, lorsqu'aucun numéro n'est transmis.
- <span id="page-14-10"></span>u **Appel masqué**, lorsque l'appelant a activé le service « Secret Appel par Appel » [\(p. 14\).](#page-16-4)
- <span id="page-14-7"></span>◆ Idt. Indisponible, si l'appelant a demandé le « Secret permanent » auprès de l'opérateur.

#### **Affichage du numéro et du nom de l'appelant**

Lorsque vous avez souscrit au service « Présentation du nom de l'appelant », l'écran affiche **en plus du numéro**, le nom de l'appelant tel qu'enregistré et transmis par l'opérateur réseau.

Si le numéro est enregistré dans votre répertoire, c'est alors le nom associé qui est affiché.

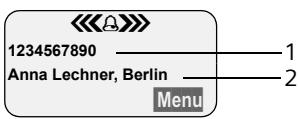

1 Numéro de l'appelant 2 Nom et localité

L'écran affiche à la place du nom :

- ◆ Appel externe, si aucun nom n'est transmis.
- u **Appel masqué**, lorsque l'appelant a activé le service « Secret Appel par Appel » [\(p. 14\).](#page-16-5)
- u **Idt. Indisponible**, si l'appelant a demandé le « Secret permanent » auprès de l'opérateur.

### <span id="page-15-4"></span><span id="page-15-0"></span>**Mains-libres**

En mode mains-libres, vous ne maintenez pas le combiné sur l'oreille, mais vous le laissez par exemple devant vous sur la table.Vous pouvez également permettre à d'autres personnes de participer à la communication.

#### <span id="page-15-3"></span>**Activer / Désactiver le mode Mainslibres**

#### **Activer lors de la numérotation**

 $\frac{1}{2}$   $\frac{1}{2}$  Entrer un numéro et appuyer sur la touche Mains-libres.

#### <span id="page-15-5"></span>**Basculer entre le mode écouteur et le mode Mains-libres ;**

- 
- $\boxed{a}$  Appuyer sur la touche Mainslibres.

Durant une communication et pendant que vous écoutez le répondeur, activez et désactivez le mode Mains-libres.

▶ Avant d'activer cette fonction, yous devez en avertir votre correspondant.

Pour remettre en place le combiné sur la base sans interrompre la communication mains-libres :

 $\triangleright$  maintenez la touche Mains-libres  $\boxed{\ast}$ enfoncée lorsque vous reposez le combiné. Si la touche mains-libres  $\boxed{\ast}$ ne s'allume pas, réappuyez dessus.

Pour modifier le volume d'écoute, [voir](#page-44-6)  [p. 42.](#page-44-6)

### <span id="page-15-2"></span><span id="page-15-1"></span>**Secret microphone**

Vous pouvez désactiver le microphone de votre combiné pendant une communication externe.

#### **Secret sur le combiné**

- 
- **INT** Presser sur la touche de navigation.

#### **Désactiver le mode secret**

a Appuyer **brièvement** sur la touche Raccrocher.

# <span id="page-16-11"></span><span id="page-16-0"></span>**Services réseau**

Les services réseaux sont des fonctions proposées par votre opérateur réseau et pour la plupart desquelles l'accès est assujetti à la souscription d'un abonnement spécifique.

¤ **En cas de problème, adressez-vous à votre opérateur réseau.**

### <span id="page-16-4"></span><span id="page-16-1"></span>**Services applicables au seul appel suivant**

<span id="page-16-5"></span>**Secret appel/appel**

<span id="page-16-9"></span>Interdire la présentation de votre numéro au destinataire de l'appel suivant.

- §Menu§¢**Services réseau** ¢**Secret appel/ appel**
- <sup>四</sup> Fotrer le numéro destinataire de l'appel.
- c Appuyer sur la touche Décrocher.

# <span id="page-16-13"></span><span id="page-16-2"></span>**Services applicables à tous les appels suivants**

Lorsque vous avez terminé l'une des procédures suivantes, un code est envoyé.

¤ Après confirmation du réseau téléphonique, appuyer sur la touche « Raccrocher »  $\circled{r}$ .

Vous pouvez paramétrer les fonctionnalités suivantes :

#### <span id="page-16-7"></span>**Transfert d'appel**

§Menu§¢**Services réseau** ¢**Pour tous les** 

**appels** ¢ **Transfert d'appel** ¢ **Immédiat Marche** / **Arrêt**

Sélectionner et presser sur OK pour activer ou désactiver le transfert d'appel.

<sup>阳</sup> Fotrer le numéro externe et appuyer sur la touche **OK**.

#### <span id="page-16-15"></span>**Signal d'appel : Activer / désactiver**

(uniquement en communication externe) :

§Menu§¢**Services réseau** ¢**Pour tous les appels** ¢**Signal d'appel** 

**Marche** / **Arrêt**

Sélectionner et presser sur OK pour activer ou désactiver le signal d'appel.

### <span id="page-16-14"></span><span id="page-16-3"></span>**Services applicables durant un appel**

#### <span id="page-16-12"></span>**AutoRappel :**

Vous entendez la tonalité occupé :

- §Menu§¢**AutoRappel**
- a Appuyer sur la touche Raccrocher.

#### <span id="page-16-10"></span>**Double appel**

Lorsque vous êtes en communication appelez un second correspondant tout en maintenant en garde le premier.

- §Menu§¢**Double appel**
	-

<sup>四</sup> Entrer le numéro et appuyer sur la touche **OK**.

Vous avez le choix entre les possibilités suivantes :

- <span id="page-16-6"></span> $\blacklozenge$  Va-et-vient :
	- Pressez sur o pour passer d'un correspondant à l'autre.
	- $-$  Terminer la communication active  $\cdot$ **Menul Fin communicat. active.**
- <span id="page-16-8"></span> $\triangleleft$  Conférence :
	- Téléphoner avec deux participants : §Menu§ **Conférence**.
- $\triangle$  Terminer la communication avec les deux correspondants :
	- Presser sur la touche Raccrocher  $\circled{r}$ .

#### <span id="page-17-5"></span>**Accepter un signal d'appel**

§Menu§¢**Accepter le signal d'appel**

Vous avez la possibilité d'organiser une communication en va-et-vient.

#### **Remarque :**

Lorsque le service « Présentation du numéro » n'est pas activé, un appel avec signal d'appel est signalé par un signal d'avertissement uniquement.

#### **Refuser le signal d'appel**

§Menu§¢**Rejeter le signal d'appel**

#### <span id="page-17-6"></span>**Préférer le signal d'appel :**

§Menu§¢**Priorité au signal d'appel**

#### <span id="page-17-1"></span>**Faire suivre l'appel**

Pendant un double appel ou pendant un va-et-vient:

<span id="page-17-4"></span>§Menu§¢**Transférer l'appel**

### <span id="page-17-0"></span>**Services applicables suite à un appel**

#### <span id="page-17-2"></span>**Supprimer une demande d'AutoRappel**

§Menu§¢**Services réseau** ¢ **Supprimer AutoRappel**

#### <span id="page-17-3"></span>**Rappel du dernier appelant**

§Menu§¢**Services réseau** ¢ **Rappel dernier appelant** 

# <span id="page-18-2"></span><span id="page-18-0"></span>**Répertoires et autres listes**

Types de listes disponibles :

- $\blacklozenge$  Répertoire,
- $\blacklozenge$  Liste de présélection,
- $\bullet$  Liste des numéros bis.
- $\triangle$  Liste des SMS.
- $\blacklozenge$  Journal d'appels,
- ◆ Journal du répondeur.

Vous pouvez enregistrer au max. 100 fiches dans le répertoire et la liste de présélection (suivant la taille des entrées).

Créez individuellement le répertoire et la liste de présélection de votre combiné. Vous pouvez toutefois copier tout ou parties du répertoire d'un combiné à l'autre [\(p. 17\).](#page-19-4)

### <span id="page-18-3"></span><span id="page-18-1"></span>**Répertoire/liste de présélection**

Vous enregistrez dans le **répertoire** les numéros et les noms correspondants.

▶ Ouvrir le répertoire à l'état de veille à l'aide de la touche  $\widehat{\mathbb{S}}$ .

Enregistrez dans la **liste de présélection**  les préfixes des opérateurs.

▶ Ouvrir la liste de présélection avec la touche  $\circledcirc$ .

#### **Longueur d'une entrée**

Numéro : 32 chiffres maximum Nom : 16 caractères maximum

#### **Remarque :**

Pour composer avec un numéro abrégé, vous pouvez créer un raccourci touche à partir d'une fiche répertoire [\(p. 17\).](#page-19-3)

### <span id="page-18-7"></span><span id="page-18-5"></span>**Saisir une nouvelle fiche**

- <sup>s</sup> ¢§Menu§¢**Nouvelle entrée**
- <sup>#</sup> Entrer le numéro externe et appuyer sur la touche OK.
- <sup>[\*</sup>] Entrer le nom et appuyer sur la touche **OK**.

Si votre téléphone est raccordé à un autocommutateur privé, reportez-vous à la [p. 46.](#page-48-3)

#### **Enregistrer un numéro dans la liste de présélection**

- <sup>l</sup> ¢**Nouvelle entrée**
- ▶ Modifier la saisie :

**Numéro:**

Entrer le numéro.

**Nom:**

Entrer le nom.

**Enregistrer les modifications.** 

#### <span id="page-18-9"></span><span id="page-18-4"></span>**Sélectionner une fiche du répertoire/ de la liste de présélection**

 $\binom{3}{2}$  /  $\binom{3}{2}$  Ouvrir le répertoire ou la liste de présélection.

<span id="page-18-8"></span>Vous avez le choix entre les possibilités suivantes :

- ◆ Naviguer vers la fiche à l'aide de la touche  $\binom{2}{2}$  jusqu'à ce que le nom choisi soit sélectionné.
- ◆ Entrer le premier caractère du nom, naviguer le cas échéant vers la fiche à l'aide de la touche  $\binom{2}{n}$ .

#### <span id="page-18-6"></span>**Composer un numéro avec le répertoire/la liste de présélection**

- $\binom{3}{2}$  /  $\binom{3}{2}$   $\rightarrow$   $\binom{3}{2}$  (Sélectionner une fiche ; [p. 16\)](#page-18-4)
- c Appuyer sur la touche Décrocher. Le numéro est composé.

#### **Gérer les fiches du répertoire/ de la liste de présélection**

Vous avez sélectionné une fiche [\(p. 16\)](#page-18-4).

#### **Modifier une fiche**

§Menu§¢**Modifier entrée**

<sup>四</sup> Entrer le cas échéant le numéro et appuyer sur la touche **OK**.

<sup>四</sup> Entrer le cas échéant le nom et appuyer sur la touche OK.

#### **Utiliser d'autres fonctions**

 $\binom{3}{2}$  /  $\binom{3}{2}$   $\rightarrow$   $\binom{3}{2}$  (Sélectionner une fiche ; [p. 16\)](#page-18-4)  $\rightarrow$  Menu

Vous pouvez sélectionner les fonctions suivantes à l'aide de la touche  $\binom{2}{2}$ :

<span id="page-19-5"></span>**Afficher le numéro** 

Modifier ou compléter un numéro enregistré. Composer le numéro ou appeler d'autres fonctions avec Menu.

**Date anniversaire** (uniquement pour le répertoire)

Modifier, visualiser, ajouter ou effacer une date anniversaire associée à une fiche existante.

<span id="page-19-6"></span>**Effacer l'entrée** 

Supprimer l'entrée sélectionnée.

<span id="page-19-1"></span>**Déclarer comme VIP** (uniquement pour le répertoire)

Marquer la fiche répertoire comme **VIP** (Very Important Person) et lui associer une mélodie particulière. Vous reconnaissez ensuite les appels VIP grâce à leur mélodie.

**Condition :** Présentation du numéro [\(p. 12\)](#page-14-5).

#### **Copier l'entrée**

Pour envoyer une fiche à un autre combiné [\(p. 17\).](#page-19-4)

<span id="page-19-7"></span>**Effacer la liste** 

Supprimer **toutes** les fiches du répertoire/de la liste de présélection.

**Copier la liste**

Envoyer la liste complète à un autre combiné [\(p. 17\).](#page-19-4)

<span id="page-19-3"></span><span id="page-19-2"></span>**Touche de raccourci** (uniquement pour le répertoire) Affecter une touche clavier (2 à 9, 0) à 9 des fiches répertoire pour appel abrégé de ces numéros.

#### <span id="page-19-0"></span>**Appel abrégé par les touches de raccourci**

▶ Appui **long** sur la touche de raccourci.

#### <span id="page-19-8"></span><span id="page-19-4"></span>**Copier le répertoire/la liste de présélection entre combinés**

#### **Condition :**

- $\bullet$  Le combiné du destinataire et celui de l'émetteur ont été inscrits sur la même base.
- ◆ L'autre combiné et la base peuvent recevoir et envoyer des fiches répertoire.

 $\binom{2}{2}$  /  $\binom{3}{2}$   $\rightarrow$   $\binom{2}{2}$  (Sélectionner la fiche ; [p. 16\)](#page-18-4)¢§Menu§¢**Copier l'entrée** / **Copier la liste** 

<sup>#</sup> Entrer le numéro interne du combiné destinataire et appuyer sur la touche **OK**.

La réussite de l'opération de transfert est signalée par un message et par le bip de validation sur le combiné récepteur.

#### **À noter :**

- ◆ Les fiches avec des numéros d'appel identiques ne sont pas remplacées chez le destinataire.
- $\triangleleft$  La transmission s'interrompt lorsque le téléphone sonne ou que la mémoire du combiné du destinataire est pleine.

#### <span id="page-20-5"></span><span id="page-20-4"></span>**Copier un numéro affiché vers le répertoire**

Vous pouvez enregistrer dans le répertoire des numéros qui s'affichent dans une liste, telle que le journal d'appel ou la liste des numéros bis, dans un SMS ou durant une communication.

Si vous avez accès au service

« Présentation du nom de l'appelant », les 16 premiers caractères du nom sont transmis à la ligne **Nom**.

Un numéro est affiché :

§Menu§¢**Copie vers le répertoire**

▶ Compléter la fiche [\(p. 16\).](#page-18-5)

Lors de la présentation du numéro de l'appelant à partir du journal du répondeur, la restitution des messages est interrompue.

### <span id="page-20-6"></span>**Copier le numéro depuis le répertoire**

Vous pouvez, dans de nombreuses situations, ouvrir le répertoire, par exemple pour copier un numéro. Il n'est pas nécessaire que votre combiné reste en veille.

- ▶ Ouvrir le répertoire à l'aide de la touche  $\begin{pmatrix} 2 \\ 0 \end{pmatrix}$  ou Menu Répertoire en fonction de la commande en cours.
- 

 $\binom{2}{0}$  Sélectionner la fiche [\(p. 16\)](#page-18-4).

#### <span id="page-20-3"></span><span id="page-20-1"></span>**Enregistrer la date anniversaire pour une fiche répertoire**

Vous pouvez enregistrer dans le répertoire une date anniversaire associée à chaque fiche ainsi que l'heure à laquelle le rappel de la date anniversaire doit intervenir.

- $\begin{bmatrix} \widehat{\mathbb{C}} \end{bmatrix}$   $\rightarrow$   $\begin{bmatrix} \widehat{\mathbb{C}} \end{bmatrix}$  (Sélectionner la fiche ; [p. 16](#page-18-4))  $\rightarrow$  Menu → Date anniversaire
- <sup>[4]</sup> Entrer la date et appuyer sur la touche **OK**.
- <sup>啊</sup> Entrer l'heure et appuyer sur la touche **OK**.
- q **Visuel** ou sélectionner la mélodie à utiliser pour rappeler la

date anniversaire et appuyer sur la touche **OK**.

Le répertoire affiche à présent le symbole ¶ à côté de l'entrée.

#### **Modifier ou effacer la date anniversaire**

 $\begin{bmatrix} \widehat{\sigma} \\ \widehat{\sigma} \end{bmatrix}$   $\rightarrow$   $\begin{bmatrix} \widehat{\sigma} \\ \widehat{\sigma} \end{bmatrix}$  (Sélectionner la fiche ; [p. 16\)](#page-18-4)  $→$  Menu  $→$  Date anniversaire

Dans le cas où une date anniversaire est associée à une fiche, vous pouvez presser sur Menu pour appeler les fonctions suivantes :

**Modifier Anniversaire**

▶ Ajuster la configuration [\(p. 18\)](#page-20-3).

**Effacer Anniversaire**

#### <span id="page-20-8"></span>**Rappel de la date anniversaire**

Un rappel de date anniversaire utilise la mélodie du combiné que vous avez choisie.

**OK** Presser sur la touche de navigation pour terminer le rappel ou pour valider une date anniversaire écoulée.

La fiche correspondante du répertoire apparaît alors.

### <span id="page-20-2"></span><span id="page-20-0"></span>**Liste des numéros bis**

La liste des numéros bis contient les dix derniers numéros composés (32 chiffres mximum). Si le numéro de l'appelant est enregistré dans votre répertoire, le nom associé est affiché.

#### <span id="page-20-7"></span>**Répétition manuelle de la numérotation**

- c Presser **brièvement** sur la touche.  $\begin{pmatrix} \bullet \\ \bullet \end{pmatrix}$  Sélectionner une entrée.
- $\sqrt{c}$  Appuver à nouveau sur la touche « Décrocher ». Le numéro est composé.

#### **Gérer les entrées de la liste des numéros Bis**

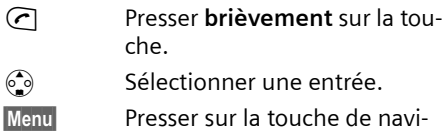

gation.

Vous pouvez sélectionner les fonctions suivantes à l'aide de la touche  $\binom{2}{2}$ :

- **Afficher le numéro** (comme dans le répertoire [p. 17\)](#page-19-5)
- **Copie vers le répertoire**

Enregistrer l'entrée sélectionnée dans le répertoire [\(p. 18\).](#page-20-4)

- **Effacer l'entrée** (comme dans le répertoire [p. 17\)](#page-19-6)
- **Effacer la liste** (comme dans le répertoire [p. 17\)](#page-19-7)

### <span id="page-21-4"></span><span id="page-21-0"></span>**Touche « Messages »**

La touche Messages @ vous permet d'appeler les listes suivantes :

- $\triangleleft$  Liste de SMS
- ◆ Liste avec service téléchargement
- ◆ Journal du répondeur
- $\triangleleft$  Journal d'appels

Dès qu'une **nouvelle entrée** est présente dans une ou plusieurs listes, une tonalité d'avertissement retentit. La touche  $\circledR$  clignote. Au repos, une icône s'affiche à l'écran pour signaler le nouveau message :

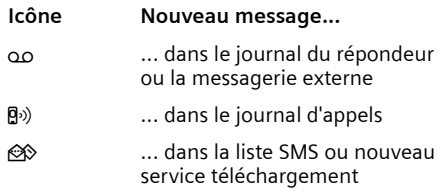

Le nombre de nouvelles entrées est affiché au-dessous du symbole correspondant.

Lorsque vous pressez sur la touche clignotante @, vous voyez toutes les listes comportant de nouveaux messages. Dans le cas où une seule liste comporte de nouveaux messages, elle est immédiatement ouverte.

La touche @ s'éteint après l'ouverture d'une liste. Si la liste comporte d'autres entrées, vous pouvez faire clignoter à nouveau la touche Messages [\(p. 19\),](#page-21-1) par exemple pour signaler les nouvelles entrées aux autres utilisateurs.

#### **Remarque :**

Si des appels sont enregistrés dans la messagerie externe, vous recevez, avec un paramétrage en conséquence, un message (voir le mode d'emploi de la messagerie externe).

#### <span id="page-21-3"></span><span id="page-21-1"></span>**Faire clignoter la touche Messages**

**Condition :** Il reste au moins une nouvelle entrée dans l'une des listes.

 $\circledcirc$  Ouvrir le journal des appels.

**Activ.indicateur de messages**

Sélectionner et appuyer sur la touche **OK**.

appuyer de manière prolon**gée** (retour à l'état de repos).

La touche @ s'éteint après l'ouverture d'une liste et la sortie du menu.

### <span id="page-21-2"></span>**Journal d'appels**

**Condition :** Service « Présentation du numéro » [\(p. 12\)](#page-14-5)

Journal d'appels : les numéros des 30 derniers appellants sont enregistrés. En fonction des paramètres **Type de liste**, l'enregistrement concerne **Tous les appels** ou uniquement **Appels perdus** [\(p. 20\).](#page-22-0)

Plusieurs appels du même numéro sont enregistrés par type de liste :

- ◆ Tous les appels plusieurs fois.
- ◆ Appels perdus une fois (le dernier appel).

#### **Répertoires et autres listes**

Le journal d'appels s'affiche, par exemple, de la manière suivante :

Journal appels : 01+02

Nombre d'entrées nouvelles + nombre d'entrées anciennes, déjà lues

### <span id="page-22-6"></span><span id="page-22-0"></span>**Journal d'appels : Type de liste**

**<u><b>e**</u>  $\bullet \bullet \bullet \bullet \bullet$  **+** Journal appels : 01+02 → **OK**  $\rightarrow$  Menu → Type de liste

**Appels perdus** / **Tous les appels** 

Sélectionner et presser sur OK  $(y = \text{active})$ .

**a** Appuyer de manière prolon**gée** (retour à l'état de repos).

Les entrées dans le journal d'appel sont conservés si vous modifiez le type de liste.

#### <span id="page-22-1"></span>**Journal du répondeur**

Le **journal du répondeur** vous informe des messages enregistrés sur le répondeur et vous donne accès à leur écoute.

Le journal du répondeur se présente ainsi :

Répondeur : 01+02

Nombre de nouveaux messages + nombre d'anciens messages, déjà lus

#### <span id="page-22-5"></span>**Journal d'appels : Ouverture Répondeur : Ouverture**

<sup>f</sup> ¢**Journal appels :** / **Répondeur : 01+02** 

 $\widehat{\mathbb{C}}$  Sélectionner une entrée.

Le **journal d'appels** affiche le dernier appel reçu.

Le **journal du répondeur** affiche le premier message non lu. L'écoute commence.

Les nouveaux messages qui ont été écoutés sont placés à la suite des anciens.

#### <span id="page-22-4"></span>**Journal d'appels : Affichage du N°**

<span id="page-22-3"></span>Exemple d'entrée de liste :

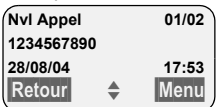

u Le statut de l'entrée

#### **Dans le journal d'appels**

**Nvl Appel** : nouvel appel perdu.

**Appel lu** : entrée déjà lue.

**Appel reçu** : l'appel a été accepté (uniquement pour le type de liste **Tous les appels**).

#### **Dans le journal du répondeur**

**Répondeur** : le répondeur a accepté l'appel. Un message a été diffusé (uniquement pour le type de liste **Tous les appels**).

**Nouv.Msg**: nouveau message sur le répondeur.

**Messg. Lu**: message déjà écouté sur le répondeur.

- ◆ Numéro d'ordre de l'entrée 01/02 signifie par ex. : première entrée sur un total de deux entrées.
- ◆ Numéro ou nom de l'appelant Vous pouvez les enregistrer dans le répertoire [\(p. 18\).](#page-20-4)
- ◆ Date et heure de l'appel (en fonction de la configuration, [p. 8\)](#page-10-7).

<span id="page-22-7"></span>Vous avez la possibilité suivant avec Menu :

 **Effacer l'entrée** L'entrée courante est effacée.

#### <span id="page-22-2"></span>**Journal d'appels : Affichage du nom**

Si vous avez demandé le service « Présentation du nom », vous pouvez afficher le nom et le lieu enregistré par votre fournisseur réseau pour ce numéro.

Vous avez sélectionné une entrée de liste.

§Menu§¢**Présentation du nom**

**OK** Appuyer sur la touche de navigation pour revenir à la liste.

#### **Effacer le journal des appels**

**Attention !** Toutes les entrées **nouvelles et anciennes** sont effacées.

- $\textcircled{e}$  **→** Journal appels : → Menu → Effacer **la liste**
- 

a Appuyer de manière **prolongée** (retour à l'état de repos).

#### **Remarque :**

Effacer les anciens messages du journal du répondeur : [voir p. 32](#page-34-0).

# <span id="page-24-9"></span><span id="page-24-0"></span>**SMS (messages texte)**

Votre appareil est fourni configuré de telle manière que vous puissiez envoyer et recevoir immédiatement des SMS.

#### **Conditions :**

- u La présentation du numéro associée à votre ligne téléphonique est activée.
- ◆ Votre opérateur prend en charge les SMS dans le réseau fixe (vous obtiendrez des informations sur ce service auprès de votre opérateur).

### <span id="page-24-1"></span>**Généralités**

L'échange des SMS s'effectue via les centres SMS des fournisseurs de services. Vous devez entrer dans votre téléphone les numéros d'appel des centres SMS, par l'intermédiaire desquels vous souhaitez envoyer ou recevoir des SMS. Vous pouvez entrer jusqu'à cinq centres SMS au total. Des centres SMS sont prédéfinis dans la configuration d'usine, le cas échéant. Vous pouvez modifier les numéros d'appel des centres SMS.

Vous pouvez recevoir des SMS émis à partir de **n'importe quel** centre SMS. La condition est que vous soyez enregistré auprès du centre SMS correspondant, pour la réception des SMS. Votre SMS est envoyé à partir du centre SMS enregistré en tant que centre d'envoi. Il ne peut y avoir à un moment donné qu'un centre SMS qui fasse office de centre d'envoi.

#### <span id="page-24-5"></span>**Remarque :**

Sur le réseau Français, les centres SMS pour l'émission et pour la réception ont des numéros d'appel distincts.

Il convient donc d'enregistrer séparemment le numéro du centre émetteur sous N° Centre SMS 1 et le N° du centre récepteur sous N° Centre SMS 2.

Renseignez vous auprès du fournisseur de services.

Dans le cas où aucun centre de service SMS n'est enregistré, le menu SMS comporte uniquement l'entrée **Réglages**. Enregistrez un centre de service SMS [\(p. 27\).](#page-29-0)

- $\triangleleft$  Saisir le texte, [voir p. 53.](#page-55-0)
- $\triangle$  Ecrire avec la saisie assistée de texte EATONI, [voir p. 53.](#page-55-2)

#### <span id="page-24-13"></span><span id="page-24-4"></span>**Règles**

- $\blacklozenge$  Un SMS peut avoir une longueur maximale de 612 caractères.
- <span id="page-24-10"></span>◆ Lorsque le SMS dépasse 160 signes ou que les images transférées sont particulièrement volumineuses, le SMS est envoyé en tant que SMS **combiné** (avec un maximum de quatre SMS de 153 caractères chacun).

#### **À noter :**

- <span id="page-24-8"></span>◆ Si votre téléphone est raccordé à un autocommutateur privé, reportez-vous à la [p. 28.](#page-30-0)
- <span id="page-24-12"></span><span id="page-24-6"></span> $\blacklozenge$  Pour pouvoir recevoir des SMS, il est nécessaire de vous enregistrer auprès de votre fournisseur de services.

### <span id="page-24-7"></span><span id="page-24-2"></span>**Rédiger/envoyer un SMS**

#### <span id="page-24-3"></span>**Rédiger/envoyer un SMS**

§Menu§¢**SMS/Mini Messg** ¢**Saisir nouveau texte**

**Fil** Rédiger un SMS.

<span id="page-24-11"></span>§Menu§ **Envoyer** 

Sélectionner l'entrée et appuyer sur la touche OK.

§Menu§ **Type d'envoi : SMS**

Sélectionner l'entrée et appuyer sur la touche **OK**.

 $\binom{2}{2}$  /  $\binom{3}{1}$  Sélectionner dans le répertoire un numéro ou le taper directement et presser sur **OK**. Pour les SMS envoyés à une boîte à lettres SMS personnelle, ajouter l'identifiant (chiffre 1 à 9) de boîte à lettres à la **fin** du numéro (11ème chiffre). Le SMS est envoyé.

#### **Remarque :**

Si vous êtes interrompus dans la rédaction du SMS par un appel externe, le texte est automatiquement enregistré comme « Brouillon ».

#### <span id="page-25-4"></span>**Choisir la langue de saisie**

<span id="page-25-6"></span>Vous écrivez un SMS [\(p. 22\).](#page-24-3)

- §Menu§¢ **Langue pour la saisie intuitive**
- $\binom{2}{2}$  Sélectionner la langue
	- d'entrée et appuyer sur la touche **OK**.
- a Appuyer **brièvement** à deux reprises sur la touche Raccrocher afin de revenir à la zone texte.

La configuration de la langue de saisie n'est valable que pour le SMS en cours.

#### <span id="page-25-3"></span>**Ajouter des images ou des sons à un SMS**

Types de boîtes disponibles :

- $\triangleq$  15 images (icônes)
- $\triangle$  10 mélodies

Vous rédigez un SMS [\(p. 22\).](#page-24-2) Le curseur est positionné à l'emplacement approprié.

§Menu§¢ **saisie intuitive Joindre Image** / **Joindre Mélodie** 

 $\binom{2}{2}$  Sélectionner l'objet à insérer et appuyer sur la touche **OK**.

L'objet sélectionné est inséré.

### <span id="page-25-2"></span>**Accusé de réception SMS**

Lorsque vous avez activé cette fonction, vous recevez après l'envoi un SMS avec un texte de confirmation.

#### **Activer / désactiver**

 $\widehat{\sigma_{\bullet}}$  $\rightarrow$  **SMS/Mini Messa**  $\rightarrow$  **Réglages** 

**Accusé de réception**

Sélectionner et presser sur **OK**  $(y = \text{active})$ .

#### **lire/effacer**

- ▶ Ouvrir la liste de réception [\(p. 25\).](#page-27-0)
- $\binom{2}{2}$  Sélectionner le SMS avec l'état **Etat OK** ou **Etat NOK**.

§Menu§ **Lire**

Sélectionner et presser sur OK pour lire l'accusé de réception.

Ou :

§Menu§ **Effacer l'entrée**

Sélectionner et presser sur OK pour effacer l'accusé de réception.

#### <span id="page-25-1"></span>**Brouillons**

Vous pouvez enregistrer un SMS comme brouillon, pour le modifier et l'envoyer ultérieurement.

#### **Enregistrer le SMS comme brouillon**

Vous rédigez un SMS [\(p. 22\)](#page-24-2).

§Menu§¢ **Sauvegarder** 

#### **Ouvrir la liste des brouillons**

§Menu§¢**SMS/Mini Messg** ¢**Brouillons**

L'entrée correspondant au dernier message sauvegardé est affichée, par exemple :

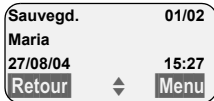

<span id="page-25-5"></span>01/02: N° d'ordre / nombre total de SMS

#### <span id="page-25-0"></span>**Lire ou effacer un brouillon**

▶ Ouvrir la liste de brouillons.

 $\begin{array}{cc} \bullet \\ \bullet \end{array}$  Sélectionner le SMS.

§Menu§ **Lire**

Sélectionner et presser sur OK pour lire le SMS. Naviguer dans le SMS avec  $\mathbb{C}$ .

#### Ou :

#### §Menu§ **Effacer l'entrée**

Sélectionner et presser sur OK pour effacer le SMS.

#### **Rédiger/modifier un SMS**

Vous lisez un SMS dans la liste de brouillons.

§Menu§ Presser sur la touche de navigation.

Vous pouvez sélectionner l'une des options suivantes :

**Saisir nouveau texte** Rédiger un nouveau SMS, puis l'envoyer [\(p. 22\)](#page-24-4) ou l'enregistrer.

**Utiliser le texte**

Modifier le texte du SMS enregistré puis l'envoyer [\(p. 22\).](#page-24-4)

**Police de caractères**

Le texte est représenté dans le jeu de caractères choisi.

#### <span id="page-26-1"></span>**Effacer la liste de brouillons**

▶ Ouvrir la liste de brouillons.

§Menu§ **Effacer la liste**

Sélectionner et appuyer sur la touche **OK**.

- **OK** Appuyer sur la touche de navigation pour valider la suppression. La liste est effacée.
- **a** Appuver de manière **prolongée** (retour à l'état de repos).

### <span id="page-26-2"></span>**Envoyer un SMS à une adresse E-Mail**

Dans le cas où votre fournisseur de services prend en charge l'envoi de SMS à des adresses E-Mail, vous pouvez également envoyer votre SMS à des adresses E-Mail.

L'adresse E-Mail doit se trouver au début du texte. Vous devez envoyer le SMS au service E-Mail de votre centre d'émission SMS.

§Menu§¢**SMS/Mini Messg** ¢**Saisir nouveau texte**

- <sup>四</sup> Entrer l'adresse E-mail puis le caractère « Dièse » (#) avant de poursuivre par le texte du message.
- **Formal Fundity** Funder le texte SMS.

§Menu§ **Envoyer** 

Sélectionner l'entrée et appuyer sur la touche **OK**.

- §Menu§ **Type d'envoi : E-Mail** Sélectionner l'entrée et appuyer sur la touche **OK**.
- <sup>四</sup> Entrer le cas échéant le numéro du service E-Mail (8888) et et appuyer sur la touche **QK**. Le SMS est envoyé.

### <span id="page-26-3"></span>**Envoi de SMS comme fax**

Vous pouvez également envoyer un SMS comme fax.

Vous rédigez un SMS [\(p. 22\)](#page-24-3).

§Menu§ **Envoyer** 

Sélectionner et appuyer sur la touche **OK**.

#### §Menu§ **Type d'envoi : Fax** Sélectionner et appuyer sur la touche **QK**.

<sup>#</sup> Entrer le nom du destinataire et appuyer sur la touche **DK**.  $\binom{3}{2}$  /  $\binom{4}{3}$  Sélectionner le numéro d'appel depuis le répertoire ou l'entrer directement et appuyer sur la touche OK. Le SMS est envoyé.

# <span id="page-26-5"></span><span id="page-26-0"></span>**Recevoir des SMS**

<span id="page-26-4"></span>Tous les SMS entrants sont enregistrés dans la liste de réception. Plusieurs SMS associés en séquence (concaténation) sont enregistrés comme **un seul** SMS. Si celui-ci est trop long ou qu'il est transmis de manière incomplète, il est découpé en plusieurs SMS individuels. Les SMS qui ont été lus restent dans la liste : vous devez donc **effacer régulièrement les SMS se trouvant dans la liste**.

Dans le cas où la mémoire des SMS est saturée, le message correspondant s'affiche.

▶ Effacer les SMS dont vous n'avez plus besoin [\(p. 25\).](#page-27-1)

#### <span id="page-27-2"></span><span id="page-27-0"></span>**Liste de réception**

La liste de réception contient :

- ◆ Tous les SMS recus, à commencer par le plus récent.
- ◆ Les SMS qui n'ont pas pu être envoyés à cause d'une erreur.

<span id="page-27-4"></span>Les nouveaux SMS sont signalés sur tous les combinés Gigaset C35 par le symbole  $\Leftrightarrow$  à l'écran, par un clignotement de la touche Message @ et par un signal de confirmation.

#### **Ouvrir la liste de réception à l'aide de la**  touche  $\textcircled{a}$

**Appuyer sur la touche.** 

La liste de réception se présente ainsi (exemple) :

SMS :

01+05

01+05: nombre d'entrées nouvelles + nombre d'entrées anciennes, déjà lues

Une entrée de la liste s'affiche par exemple: de la manière suivante :

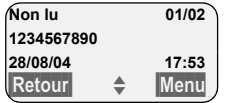

Nombre de nouveaux SMS/ Numéro du SMS affiché

#### **Ouvrir la liste de réception à partir du menu SMS**

§Menu§¢**SMS/Mini Messg** ¢**Liste réception 01+05** 

#### <span id="page-27-1"></span>**Lire un SMS ou le supprimer**

- ▶ Ouvrir la liste de réception.
- ▶ Continuer comme pour « [Lire ou effa](#page-25-0)[cer un brouillon](#page-25-0) », [p. 23.](#page-25-0)

Une fois que vous avez lu un nouveau SMS, il prend le statut **Lu**.

#### **Remarque :**

La touche Menu Police de caractères vous permet par exemple d'activer le jeu de caractères pour le Grec, afin de lire un SMS rédigé en Grec.

#### **Effacer la liste de réception**

Tous les **nouveaux et anciens** SMS de la liste sont effacés.

- ▶ Ouvrir la liste de réception.
- §Menu§ Presser sur la touche de navigation.
- ▶ Continuer comme pour « Effacer la liste [de brouillons](#page-26-1) », [p. 24.](#page-26-1)

#### <span id="page-27-3"></span>**Répondre à un SMS ou le transférer**

Vous lisez un SMS [\(p. 25\).](#page-27-1)

Menu<br>
Presser sur la touche de navigation.

Vous avez le choix entre les possibilités suivantes :

**Répondre**

Rédiger directement un SMS de réponse et l'envoyer [\(p. 22\).](#page-24-2)

**Répondre par :** [Oui] / **Répondre par : [Non]** Le SMS est suivi de l'indication **Oui** ou **Non**. Envoyer ensuite le SMS [\(p. 22\).](#page-24-2)

**Utiliser le texte**

Modifier le texte du SMS et l'envoyer ensuite [\(p. 22\).](#page-24-4) Les pièces jointes (telles que des images, des mélodies) ne sont pas envoyées.

#### **Transférer le SMS**

Vous lisez un SMS [\(p. 25\).](#page-27-1)

§Menu§¢**Transmettre**

Suivant [voir p. 22](#page-24-4).

#### <span id="page-28-2"></span>**Copier un numéro affiché vers le répertoire**

#### <span id="page-28-4"></span>**Copier le numéro de l'émetteur**

Vous lisez un SMS [\(p. 25\).](#page-27-1)

§Menu§ Presser sur la touche de navigation.

Suivant [voir p. 18.](#page-20-5)

#### **Remarque :**

Vous avez également la possibilité de créer à l'intérieur de votre répertoire un répertoire destiné spécifiquement aux SMS, en faisant précéder le nom des entrées en question d'un astérisque (\*).

L'identifiant de la boîte à lettres émétrice est aussi copié dans le répertoire avec le N° de l'appelant. Cela facilite une réponse ciblée.

#### <span id="page-28-3"></span>**Copier/sélectionner les numéros depuis le texte du SMS**

 $\triangleright$  Lire les SMS [\(p. 25\)](#page-27-1) et naviguer jusqu'à l'endroit comportant le numéro de téléphone.

Les chiffres sont affichés en surbrillance inverse.

§Menu§ Presser sur la touche de navigation.

Continuer ([voir p. 18\)](#page-20-5) pour copier le numéro dans le répertoire.

Voulez-vous également utiliser le numéro pour l'envoi de SMS :

▶ Enregistrer le numéro dans le répertoire.

### <span id="page-28-1"></span><span id="page-28-0"></span>**Téléchargement de données**

Vous pouvez enregistrer une mélodie et une image (logo) sur votre combiné :

- u Une **nouvelle mélodie** au format « iMelody ». Vous pouvez enregistrer la mélodie et l'utiliser comme mélodie de la sonnerie.
- ◆ Vous pouvez enregistrer une **nouvelle image** et l'installer comme écran de veille.

Vous pouvez enregistrer et installer les mélodies ou les images sur d'autres combinés également inscrits sur la même base.

Vous pouvez consulter une liste de mélodies et des logos sur le site [www.sie](http://www.siemens.com/gigasetc345)[mens.com/gigasetC355.](http://www.siemens.com/gigasetc345) Les pages Internet précisent quelles sont les données disponibles dans votre pays.

### <span id="page-28-6"></span>**Ouvrir la pièce jointe d'un SMS**

Une pièce jointe (image ou mélodie) est représentée dans le SMS en surbrillance inverse. Un SMS peut comporter plusieurs pièces jointes (une image et une mélodie).

▶ Lire le SMS [\(p. 25\)](#page-27-1) et naviguer à l'endroit comportant la pièce jointe.

§Menu§ **Visualiser le contenu**

Sélectionner et appuyer sur la touche **OK**. L'image est affichée ou la mélodie est jouée.

#### <span id="page-28-5"></span>**Enregistrer la pièce jointe**

- ▶ Ouvrir le SMS pour le lire [\(p. 25\).](#page-27-1)
- ▶ Ouvrir la pièce jointe.
- §Menu§ **Installer Image** / **Installer Mélodie** Sélectionner et appuyer sur la touche **OK**. L'image ou la mélodie précédente est remplacée.

### <span id="page-29-4"></span><span id="page-29-0"></span>**Configurer les centres SMS**

Votre téléphone est pré configuré en usine avec les réglages adaptés au principal opérateur français. Vérifier auprès de votre fournisseur de services avant tout changement.

### <span id="page-29-3"></span><span id="page-29-2"></span>**Entrer/modifier le centre SMS**

- §Menu§¢**SMS/Mini Messg** ¢**Réglages** 
	- $\rightarrow$  **Centres serveurs SMS**
- $\binom{2}{2}$  Centre SMS (par exemple Sélectionner **No Centre SMS 1)** et appuyer sur la touche **®K**.

Vous avez les possibilités suivantes avec Menu :

**Mon Centre émetteur ?**

Activer le centre SMS ( $\boldsymbol{\checkmark}$  = activé) pour envoyer les SMS à partir de ce centre SMS.

- **N° pour SMS** Entrer le numéro et appuyer sur la touche OK.
- **N° pour E-Mail** Entrer le numéro (ex : 8888) et appuyer sur la touche **OK**.

#### **Remarque :**

En France, les centres serveurs SMS pour l'émission et la réception sont distincts avec des numéros différents. Il y a donc lieu de renseigner à la fois le centre serveur 1 pour l'émission (ex : 080910100\*) et le centre serveur 2 pour la réception (ex : 014100490\*).

#### **Envoyer un SMS depuis un autre centre SMS**

- ▶ Activer le centre SMS (2 à 5) comme centre d'émission [\(p. 27\).](#page-29-2)
- ▶ Envover le SMS.

Ce paramètre ne s'applique qu'au SMS suivant. Après cela, le **centre SMS 1** est à nouveau utilisé comme centre émetteur.

### <span id="page-29-5"></span><span id="page-29-1"></span>**Services d'information SMS**

Vous pouvez recevoir différentes informations de votre fournisseur de services (telles que les prévision météo ou les chiffres du loto) par SMS. Il est possible d'enregistrer jusqu'à 10 services d'information. Vous pouvez obtenir auprès de votre fournisseur de services les informations sur les services d'information proposés.

#### **Définir/commander le service d'information**

#### **Commander le service d'information**

§Menu§¢**SMS/Mini Messg** ¢**Infos/Services**

- $\binom{3}{2}$  Sélectionner le service d'information et presser sur la touche **OK**.
- §Menu§ **Commandes**

Sélectionner et appuyer sur la touche **OK**.

#### **Programmer/modifier le service d'information**

- ¤ Sélectionner le service d'information (voir précédemment).
- §Menu§ **Modifier entrée**

Sélectionner et appuyer sur la touche OK.

<sup>#</sup> Entrer le cas échéant le nom. le code et le numéro et appuyer sur la touche **QK**.

#### **Effacer le service d'information**

- ¤ Sélectionner le service d'information (voir précédemment).
- §Menu§ **Effacer l'entrée**

Sélectionner et appuyer sur la touche **OK**.

### <span id="page-30-3"></span><span id="page-30-0"></span>**SMS au niveau des autocommutateurs privés**

- $\blacklozenge$  Vous ne pouvez recevoir de SMS que si vous avez accès au service **Présentation du numéro de l'appelant** (CLIP), permettant de **transmettre le numéro de l'appelant au poste secondaire du commutateur.** Le traitement CLIP du numéro du centre SMS est assuré dans votre **Gigaset**.
- ◆ Vous devez le cas échéant faire précéder le numéro du centre SMS du préfixe (en fonction des paramètres de votre autocommutateur privé).

Testez en cas de doute votre autocommutateur privé par exemple en vous envoyant unSMS à votre propre numéro : une fois avec le préfixe et une fois sans.

 $\blacklozenge$  Lors de l'envoi de SMS, votre numéro d'émetteur est éventuellement envoyé sans le numéro d'appel du poste secondaire. Dans ce cas, le destinataire ne peut pas recevoir de réponse directe de la part du destinataire.

L'envoi et la réception de SMS **via un autocommutateur RNIS** n'est possible qu'à partir du numéro MSN attribué à votre base.

### <span id="page-30-2"></span><span id="page-30-1"></span>**Correction d'erreur SMS**

#### **Codes d'erreur lors de l'envoi**

Lorsqu'un SMS n'a pas pu être envoyé après plusieurs tentatives, il est déplacé dans la liste réception et il reçoit le statut Erreur XX.

E0 Masquage permanent du numéro activé (CLIR).Présentation du numéro non activée (ou non autorisée).

FE Erreur lors de la transmission du SMS.

FD Erreur lors de la connexion au centre SMS, voir Auto-assistance.

#### <span id="page-30-4"></span>**Auto-assistance lors de messages d'erreur**

Le tableau suivant énumère les situations d'erreur ainsi que les causes potentielles et donne des indications sur la correction d'erreur.

Envoi impossible.

- 1. Vous n'avez pas demandé l'accès au service « Présentation du numéro » (CLIP).
	- ▶ Activer la fonctionnalité auprès de votre fournisseur de services.
- 2. La transmission du SMS a été interrompue (p. ex. par un appel entrant).
	- ▶ Réexpédier le SMS.
- 3. La fonction n'est pas proposée par votre opérateur.
- 4. Aucun numéro ou un numéro incorrect a été spécifié pour le centre SMS activé comme centre d'envoi.
	- ▶ Entrer le numéro [\(p. 27\).](#page-29-0)

Vous avez reçu un SMS dont le texte est incomplet.

- 1. La mémoire de votre téléphone est saturée.
	- ▶ Effacer les anciens messages [\(p. 25\).](#page-27-1)
- 2. Le fournisseur n'a pas encore transmis le reste du SMS.

Vous ne recevez plus de SMS.

Le transfert d'appel (renvoi) est activé avec **Immédiat** ou pour le transfert d'appel **Immédiat**.

▶ Modifiez à présent le transfert d'appel.

Le SMS est lu.

- 1. Le service de Présentation du numéro n'est
	- $\blacktriangleright$  Faites activer cette fonctionnalité par votre fournisseur deservices (service payant).
- 2. Les opérateurs de téléphonie et les fournisseurs de SMS pour réseau fixe n'ont pas<br>convenu d'une interopérabilité.
	- $\blacktriangleright$  Informez-vous auprès de votre fournisseur de SMS fixe.
- 3. Le terminal est enregistré dans la base de données de votre fournisseur de messages SMS comme étant incompatible avec la fonction SMS sur réseau commuté. Vous n'êtes donc pas enregistré dans cette base de données.
	- Enregistrez à nouveau le terminal pour la réception de SMS.

Réception la journée seulement.

- 1. Le terminal est enregistré dans la base de données de votre fournisseur de messages SMS comme étant incompatible avec la fonction SMS sur réseau commuté. Vous n'êtes donc pas enregistré dans cette base de données.<br>▶ Effectuer une (nouvelle) inscription de
	- l'appareil pour la réception des SMS (voir prédédemment).

Vous ne pouvez pas appeler les fonctions SMS sur votre combiné.

Un autre combiné inscrit sur la même base<br>utilise à cet instant les fonctions SMS.

 $\blacktriangleright$  Attendez qu'aucun autre combiné n'utilise plus les fonctions SMS.

# <span id="page-32-1"></span><span id="page-32-0"></span>**Service téléchargement**

Vous pouvez obtenir des images ou des mélodies d'un fournisseur de services.

Vous pouvez obtenir auprès de votre fournisseur de services les informations sur les services d'information proposés.

#### **Remarques :**

- Les données reçues ne peuvent pas être transmises à un autre téléphone.
- Dans le cas où la ligne est occupée par un autre combiné ou qu'un appel externe est reçu, le service téléchargement est interrompu.
- Vous ne pouvez pas accéder au menu **Service Téléchargement** si un autre combiné se trouve déjà dans le menu **Service Téléchargement** ou dans le menu **SMS/Mini Messg**.

#### **Demande le service téléchargement**

§Menu§¢**Service Téléchargement**

- <sup>四</sup> Entrer le nom du fournisseur et appuyer sur la touche **OK**.
- <sup>四</sup> Entrer le numéro du contrat et appuyer sur la touche **OK**.
- <sup>啊</sup> Entrer le code du service et appuyer sur la touche OK.

Dans le cas où un téléchargement est déjà activé, appuyer sur la touche **OK** pour l'effacer.

Tous les services téléchargement entrants sont enregistrés dans la liste de téléchargement.

#### **Ouverture de la liste avec service téléchargement**

 $\circledcirc$  Appuyer sur la touche.

**Service Téléchargement**

Sélectionner l'entrée et appuyer sur la touche **QK**.

#### **Afficher/effacer le service téléchargement**

- ▶ Ouvrir la liste de téléchargement (voirprédédemment).
- $\begin{pmatrix} 1 \\ 2 \end{pmatrix}$  Sélectionner une entrée.

§Menu§ **Lire l'entrée**

Sélectionner et presser sur OK pour afficher les données.

Ou :

§Menu§ **Effacer l'entrée**

Sélectionner et presser sur **OK** pour effacer le SMS avec les données.

#### **Effacer les images ou les mélodies installées**

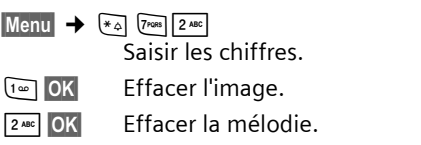

### **Enregistrer la pièce attachée**

- ▶ Ouvrir le service téléchargement pour lire.
- §Menu§ **Installer Image / Installer Mélodie**
	- Sélectionner et appuyer sur la touche **OK**. L'image ou la mélodie précédente est remplacée.

# <span id="page-33-6"></span><span id="page-33-0"></span>**Utiliser le répondeur**

Vous pouvez utiliser le répondeur intégré à partir du combiné, du clavier de votre base [\(p. 2\)](#page-4-1) ou de l'interrogation à distance (autre téléphone/téléphone mobile).

# <span id="page-33-1"></span>**Utilisation à partir du combiné**

Si lors de l'utilisation du répondeur à partir du combiné vous sollicitez une fonction qui engendre la diffusion d'un message ou d'une annonce, le haut-parleur du combiné s'active **automatiquement**. La touche Mains-libres  $\boxed{\ast}$  permet de le désactiver.

#### <span id="page-33-2"></span>**Activation/Désactivation du répondeur**

§Menu§¢**Messagerie** ¢**Répondeur**  $({\bf v} = \text{active})$ 

Après activation du répondeur, la durée d'enregistrement restante est annoncée. Le symbole oo s'affiche à l'écran. La touche ® de la base s'allume.

Le téléphone est livré avec l'annonce par défaut. En l'absence d'annonce personnalisée, l'annonce par défaut est utilisée.

Le répondeur s'arrête automatiquement lorsque la mémoire est pleine. Il redémarre automatiquement dès que vous avez supprimé les anciens messages.

#### **Enregistrer sa propre annonce**

§Menu§¢**Messagerie** ¢**Annonces**   $→$  **Enregistrer une annonce** 

- **OK** Appuyer sur la touche de navigation pour lancer l'enregistrement.
- ▶ Vous pouvez énoncer le texte de votre annonce (au moins 3 secondes).

Presser sur a ou sur Retour pour annuler l'enregistrement. Presser sur **OK** pour terminer et sauvegarder l'enregistrement.

**OK** Appuyer sur la touche de navigation pour terminer l'enregistrement.

Vous entendez le bip (bip court).

L'annonce est diffusée pour vous permettre de la contrôler.

#### **À noter :**

- $\blacklozenge$  L'enregistrement se termine automatiquement au bout de 170 secondes (durée d'enregistrement maximale) ou si vous arrêtez de parler pendant plus de 2 secondes.
- $\bullet$  Si vous annulez un enregistrement, l'annonce par défaut est alors réutilisée.
- ◆ Si la mémoire du répondeur est pleine, l'enregistrement est interrompu.
	- ▶ Effacer les anciens messages et répéter si nécessaire l'enregistrement.

#### <span id="page-33-4"></span>**Ecouter les annonces**

§Menu§¢**Messagerie** ¢**Annonces** 

- $→$  **Ecouter une annonce**
- **a** Appuyer de manière **prolongée** (retour à l'état de repos).

Si vous n'avez pas enregistré votre propre annonce, l'annonce par défaut est diffusée.

#### <span id="page-33-5"></span><span id="page-33-3"></span>**Effacer les annonces**

- §Menu§¢ **Messagerie** ¢**Annonces**  ¢**Effacer une annonce**
- **OK** Appuyer sur la touche de navi
	- gation pour valider la suppression.
- a Appuyer de manière **prolongée** (retour à l'état de repos).

Après la suppression, l'annonce par défaut est réutilisée.

#### <span id="page-34-2"></span>**Ecouter les messages**

Chaque message comporte la date et l'heure de l'arrivée (conformément au paramétrage, [p. 8\)](#page-10-7). Le service « Présentation du numéro » affiche le numéro ou le nom de l'appelant. Si le numéro de l'appelant est enregistré dans votre annuaire, l'entrée correspondante est affichée.

#### **Ecouter les nouveaux messages**

<span id="page-34-3"></span>Pour signaler la présence de nouveaux messages pas encore écoutés, le symbole Ã s'affiche sur l'écran avec l'indication du nombre de messages et la touche @ clignote sur le combiné. La touche @ clignote sur la base.

® Appuyer sur la touche Messages.

**Répondeur : 01+02**

Sélectionner l'entrée et appuyer sur la touche OK.

L'écoute débute par le premier nouveau message.

#### **Ecouter les anciens messages.**

Voir également le journal du répondeur [p. 20.](#page-22-1)

#### **Arrêter et contrôler l'écoute**

Pendant l'écoute des messages :

- 2 Arrêter l'écoute. Pour poursuivre, appuyer de nouveau sur  $2$  ABC
- $\begin{pmatrix} 1 \\ 0 \end{pmatrix}$  Aller au début du message actuel.
- $2 \times \widehat{\mathbb{C}}$  Aller au message précédent.
- $\begin{matrix} 6^2 \\ 9 \end{matrix}$  Aller au message suivant.
- $2 \times \widehat{\mathcal{O}}$  Avancer de deux messages.

Si l'écoute est interrompue durant plus d'une minute, le répondeur commute sur le mode repos.

#### **Affichage du nom de l'appelant**

▶ voir « Journal d'appels : Affichage du [nom](#page-22-2) » [p. 20.](#page-22-2)

#### **Copier le numéro d'appel d'un message dans le répertoire**

Voir « [Copier un numéro affiché vers le](#page-20-5)  [répertoire](#page-20-5) », [p. 18.](#page-20-5)

#### <span id="page-34-0"></span>**Effacer des messages**

Vous pouvez effacer tous les anciens messages ou certains d'entre eux.

#### **Effacer tous les messages**

Pendant l'écoute ou en mode pause :

- §Menu§¢**Effacer les messages lus**
- **OK** Appuyer sur la touche de navigation pour valider la suppression.

#### **Effacer un ancien message**

Pendant que la lecture est arrêtée :

- ˜ Presser sur la touche de navigation.
	-

#### <span id="page-34-1"></span>**Intercepter un appel arrivant sur le répondeur**

Vous pouvez intercepter un appel pendant son enregistrement sur le répondeur ou l'utilisation de l'interrogation à distance.

 $\bigcirc$  /  $\lceil \frac{4}{x} \rceil$  Appuyer sur la touche Décrocher / Mains-libres.

L'enregistrement est alors interrompu et vous pouvez parler avec l'appelant.

Si, lorsque vous prenez la communication, l'enregistrement a débuté depuis 2 secondes, l'appel apparaît comme nouveau message. La touche @ sur le combiné clignote.

Vous pouvez prendre l'appel même s'il n'est pas signalé sur le combiné.

#### <span id="page-35-2"></span>**Rediriger la communication externe vers le répondeur**

Vous pouvez rediriger un appel externe entrant vers le répondeur même si ce dernier est éteint.

**Condition :** Il reste encore de l'espace mémoire sur le répondeur.

Un appel externe est signalé sur le combiné :

§Menu§ Presser sur la touche de navigation.

**Transfert vers le répondeur**

Sélectionner et appuyer sur la touche **OK**.

Le répondeur prend immédiatement la communication. Le temps réglé pour le déclenchement du répondeur [\(p. 33\)](#page-35-3) est ignoré.

### <span id="page-35-5"></span><span id="page-35-0"></span>**Activer/Désactiver le filtrage d'appels**

Il est possible, lors de l'enregistrement d'un message, de l'écouter discrètement à partir à partir de l'écouteur de l'ensemble des combinés C35 ou à partir du hautparleur de la base.

### **Activer/Désactiver le filtrage d'appel**

- §Menu§¢**Messagerie** ¢**Filtrage d'appel sur répondeur** ¢**Combiné** / **Base**   $(\mathbf{J} = \text{active})$
- **a** Appuyer de manière **prolongée** (retour à l'état de repos).

L'écoute en tiers sur **Base** et **Combiné** peut être activée simultanément.

#### **Désactiver l'écoute pour l'enregistrement courant**

a Appuyer sur la touche Raccrocher.

### <span id="page-35-1"></span>**Réglages du répondeur**

A la livraison, le répondeur est déjà configuré. Vous pouvez toutefois personnaliser ces réglages à partir du combiné.

#### <span id="page-35-7"></span><span id="page-35-6"></span><span id="page-35-4"></span><span id="page-35-3"></span>**Délai d'enclenchement du répondeur (Fonction Eco)**

Vous pouvez définir le délai d'enclenchement du répondeur.

Les options sont les suivantes : **Immédiat**, **après 10 sec.**, **après 20 sec.** ou **après 30 sec.** et la configuration **automatique** (fonction Eco).

Avec **automatique** les options pour le délai de déclenchement sont les suivantes :

- ◆ Aucun nouveau message présent : Le répondeur prend un appel au bout de **20 secondes**.
- $\blacklozenge$  Nouveaux messages déjà présents : Le répondeur prend un appel au bout de **10 secondes**.

Lors de l'interrogation à distance, vous pouvez donc savoir au bout de 15 secondes qu'il n'existe pas de nouveau message (sinon, le répondeur se serait mis en marche). Si vous raccrochez à cet instant, vous n'avez pas de frais de communication.

§Menu§¢**Messagerie** ¢**Enclenchement répondeur**

- q **Immédiat** / **après 10 sec.** / **après 20 sec.** / **après 30 sec.** / **automatique** Sélectionner et presser sur **OK** $(\chi = \text{active})$ .
- **a** Appuyer de manière **prolongée** (retour à l'état de repos).

#### <span id="page-36-3"></span>**Déterminer la longueur de l'enregistrement**

Vous pouvez définir la longueur maximale d'un message.

Il est possible de choisir entre les options **30 secondes**, **60 secondes**, **120 secondes** ou **Illimitée**.

- §Menu§¢**Messagerie** ¢**Longueur des messages**
- $\binom{2}{2}$  Sélectionner la durée d'enregistrement et presser sur OK  $(y = \text{active})$ .
- **a** Appuyer de manière prolon**gée** (retour à l'état de repos).

### <span id="page-36-4"></span><span id="page-36-0"></span>**Réaffecter l'accès rapide au répondeur (Touche 1)**

Dans la configuration de base, l'accès rapide (via la touche 1) est affecté au répondeur intégré. Si vous avez affecté l'accès rapide à la Messagerie externe [\(p. 36\),](#page-38-3) vous pouvez revenir à la configuration initiale.

- §Menu§¢**Messagerie** ¢**Configuration Touche 1**
- **Répondeur intégré** / **Messagerie externe** Sélectionner et appuyer sur la touche **OK**.
- **a** Appuyer de manière **prolongée** (retour à l'état de repos).

Une fois sélectionné la Messagerie externe ou le répondeur, il vous suffit d'appuyer sur la touche <sup>1</sup> du combiné de manière **prolongée**. Vous êtes directement connecté.

La configuration choisie pour l'accès rapide est valable pour tous les combinés déclarés.

### <span id="page-36-5"></span><span id="page-36-2"></span><span id="page-36-1"></span>**Commande à distance du répondeur (interrogation à distance)**

Vous pouvez interroger ou activer le répondeur à partir de n'importe quel poste téléphonique (p. ex. à partir d'une chambre d'hôtel, d'une cabine téléphonique).

#### **Conditions :**

- ◆ Vous avez défini un code système PIN différent de 0000 [\(p. 44\).](#page-46-3)
- $\triangleq$  Le téléphone utilisé pour l'interrogation à distance fonctionne en fréquence vocale (FV), ce qui signifie que vous entendez différentes tonalités lorsque vous appuyez sur les touches.

#### **Appeler le répondeur et écouter les messages**

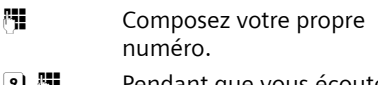

인 (개 Pendant que vous écoutez votre annonce : presser sur la touche 9 et entrer le code système PIN.

Le système vous indique si de nouveaux messages ont été enregistrés ou non. Il commence alors la restitution des messages. Vous pouvez commander le répondeur au clavier :

#### **Commander le répondeur au clavier**

Les commandes sont exécutées à l'aide des touches suivantes :

- A Aller au début du message courant. Presser plusieurs fois pour accéder aux précédents messages.
- 2 Arrêter l'écoute. Pour poursuivre, appuyer de nouveau.
- 3 Aller au message suivant. Presser plusieurs fois pour accéder aux messages suivants.
- 0 Effacer le message actuel.

#### **Codes numériques pour l'utilisation :**

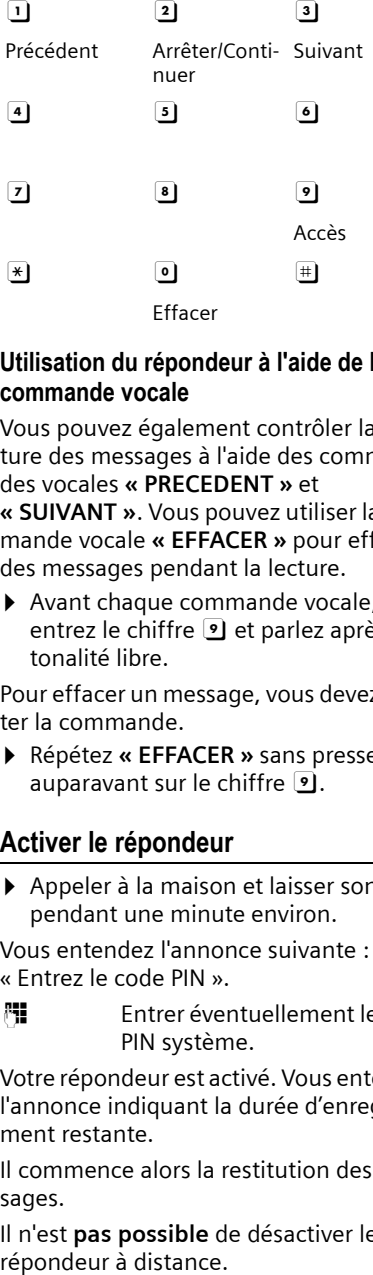

#### **Utilisation du répondeur à l'aide de la commande vocale**

Vous pouvez également contrôler la lecture des messages à l'aide des commandes vocales **« PRECEDENT »** et **« SUIVANT »**. Vous pouvez utiliser la commande vocale **« EFFACER »** pour effacer des messages pendant la lecture.

▶ Avant chaque commande vocale, entrez le chiffre [ا] et parlez après la tonalité libre.

Pour effacer un message, vous devez répéter la commande.

¤ Répétez **« EFFACER »** sans presser auparavant sur le chiffre [9].

#### <span id="page-37-0"></span>**Activer le répondeur**

▶ Appeler à la maison et laisser sonner pendant une minute environ.

Vous entendez l'annonce suivante : « Entrez le code PIN ».

~ Entrer éventuellement le code PIN système.

Votre répondeur est activé. Vous entendez l'annonce indiquant la durée d'enregistrement restante.

Il commence alors la restitution des messages.

Il n'est **pas possible** de désactiver le répondeur à distance.

# <span id="page-38-5"></span><span id="page-38-0"></span>**Utilisation de la messagerie externe**

La messagerie externe est le service de répondeur hébergé sur le réseau de votre opérateur. Ces fonctionnalités ne sont accessibles que si vous avez en avez fait la **demande** à votre opérateur réseau.

### <span id="page-38-3"></span><span id="page-38-1"></span>**Touche de raccourci (Tch 1)**

La touche 1 peut être utilisée comme raccourci pour l'accès rapide à la messagerie externe ou au répondeur intégré.

La touche 1 est préréglée en usine pour l'accès rapide au répondeur intégré. Vous pouvez modifier ce réglage pour l'accès rapide à la messagerie externe.

#### **Configurer la Touche 1 (si nécessaire)**

§Menu§¢**Messagerie** ¢**Configuration Touche 1**

- **Messagerie externe/Répondeur intégré** Sélectionner l'entrée et appuyer sur la touche **OK**  $({\mathbf{J}} =$  activé).
- <sup>啊</sup> Entrer le numéro de la messagerie externe et appuyer sur la touche **OK**. La saisie est enregistrée.

**a** Appuyer de manière **prolongée** (retour à l'état de repos).

Le réglage s'applique à tous les combinés inscrits.

#### **Appeler la messagerie**

- 1 Appui **prolongé**. Vous êtes directement mis en communication avec la messagerie.
- $\sqrt{\frac{d}{dt}}$  Appuyer éventuellement sur la touche Mains-libres  $\boxed{\ast}$ . Vous entendez l'annonce de la messagerie externe.

### <span id="page-38-4"></span><span id="page-38-2"></span>**Consulter la messagerie externe**

Lorsqu'un premier nouveau message est déposé sur la messagerie externe, vous recevez une notification de message en attente.

- ◆ Si la Touche 1 est bien configurée, la notification est enregistrée dans le journal d'appels à la rubrique « Messagerie Ext.: »  $(01 + **)$ .
- $\bullet$  Si la touche 1 n'est pas configurée, la notification est enregistrée comme un appel normal dans le journal à la rubrique « Journal appels ».

Dans les deux cas la touche « Messages »  $\circ$  clignote vous incitant à consulter, selon le cas, l'une ou l'autre des rubriques du journal pour un rappel direct de la messagerie [\(p. 18\).](#page-20-2)

Tant qu'il subsiste un message non lu sur la messagerie externe, une tonalité spécifique est émise à la prise de ligne, tout nouveau message ne donne alors pas lieu à une nouvelle notification.

# <span id="page-39-4"></span><span id="page-39-1"></span>**Utiliser plusieurs combinés**

### <span id="page-39-2"></span><span id="page-39-0"></span>**Inscription des combinés**

Vous pouvez inscrire jusqu'à 6 combinés sur votre base.

### **Combiné Gigaset C35 sur base C355**

#### **Inscription automatique**

Condition : le combiné n'est inscrit sur aucune base.

L'inscription du combiné sur la base Gigaset C355 est automatique.

¤ Poser le combiné sur support chargeur de la base avec l'**écran vers l'avant**.

La procédure dure environ une minute. Pendant ce temps, l'écran affiche **Inscription sur** et le nom de la base, **Base 1**, clignote. Le numéro interne disponible le plus bas (1 à 6) est automatiquement affecté au combiné. À l'issue de cette opération, ce numéro s'affiche à l'écran, par exemple « **INT 1** ». Cela signifie que le premier numéro interne a été affecté au combiné. Si les numéros internes 1–6 ont déjà été attribués (six combinés sont alors déclarés sur une base), le numéro 6 est remplacé, dans le cas où le combiné correspondant est en repos.

#### **Remarques :**

- La déclaration automatique n'est possible que si aucune communication n'est en cours à partir de la base sur laquelle vous souhaitez déclarer votre combiné.
- Une pression sur une touche interrompt l'inscription automatique.
- Il est possible de renommer le combiné [\(p. 40\)](#page-42-1).

#### **Inscription manuelle**

Vous devez activer l'inscription manuelle du combiné sur le combiné et sur la base.

Une fois l'inscription effectuée, le combiné passe à nouveau en mode repos. Le numéro interne du combiné s'affiche à l'écran, par exemple **INT 1**.

La recherche de la base est interrompue au bout de 60 secondes. Dans le cas où la déclaration n'est pas intervenue entretemps, répétez la procédure.

#### <span id="page-39-3"></span>**Sur le combiné**

§Menu¢**Réglages** ¢**Combiné** ¢**Inscrire le combiné**

<sup>啊</sup> Entrer le code PIN système de la base (configuration usine : 0000) et presser sur **QK**. L'écran affiche par exemple **Inscription sur Base 1**.

#### **Au niveau de la base**

ù Appuyez pendant environ 3 s. sur la touche Inscription/ Paging de la base [\(p. 2\).](#page-4-2)

### **Inscription des autres combinés**

La procédure d'inscription des autres combinés Gigaset et GAP est la suivante :

#### **Sur le combiné**

▶ Procédez à la déclaration du combiné conformément au mode d'emploi.

#### **Au niveau de la base**

ù Appuyez pendant environ 3 s. sur la touche Inscription/ Paging de la base [\(p. 2\).](#page-4-2)

### <span id="page-40-6"></span><span id="page-40-1"></span>**Retrait de combinés**

Vous pouvez retirer n'importe quel combiné inscrit depuis n'importe quel combiné C35 inscrit.

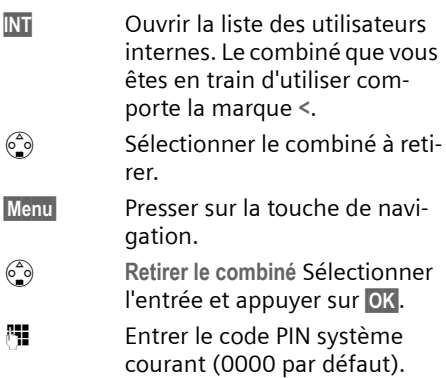

**OK**<br>**Presser sur la touche de navi**gation.

### <span id="page-40-2"></span><span id="page-40-0"></span>**Recherche d'un combiné (« Paging »)**

Si vous avez égaré votre combiné, vous pouvez le rechercher à l'aide de la base.

- ▶ Presser [\(p. 2\)](#page-4-2) **pendant une seconde** sur la touche Inscription/Paging sur la base.
- ▶ Tous les combinés sonnent simultanément (« Paging »), même si les sonneries sont désactivées.

#### **Arrêter la recherche**

 $\sqrt{c}$  Appuyer sur la touche Inscription/Paging de la base [\(p. 2\)](#page-4-2)  **pendant au max. 1 s.** ou bien sur la touche « Décrocher » du combiné.

### <span id="page-40-4"></span><span id="page-40-3"></span>**Appeler en interne**

Les communications internes avec d'autres combinés inscrits sur la même base sont gratuites.

#### **Appeler un combiné en particulier**

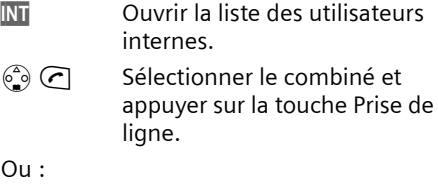

<sup>#</sup> Entrer le numéro du correspondant.

#### <span id="page-40-5"></span>**Appeler tous les combinés (« appel général »)**

- INT Ouvrir la liste des utilisateurs internes.
- $F_{\varphi}$  Appuyer sur la touche Etoile. Tous les combinés sont appelés.

#### **Mettre fin à la communication**

**a** Appuyer sur la touche Raccrocher.

#### <span id="page-40-7"></span>**Transférer l'appel vers un autre combiné**

Vous pouvez transférer une communication externe à un autre combiné (transfert d'appel).

- **INT** Ouvrir la liste des utilisateurs internes. Le correspondant externe
- entend la mélodie d'attente.  $\begin{pmatrix} 2 \\ 0 \end{pmatrix}$  Sélectionner un combiné ou

Général et presser sur OK.

Lorsque le correspondant interne répond :

- ¤ Annoncer éventuellement la communication externe.
- **a** Appuyer sur la touche Raccrocher.

La communication est transférée.

Ce transfert peut s'effectuer aussi sans attendre la réponse du destinataire. Dans ce cas, si l'usager interne ne répond pas ou est occupé, l'appel vous revient automatiquement (Retour d'appel)

### <span id="page-41-4"></span>**Double appel interne**

Vous êtes en communication avec un correspondant **externe** et vous pouvez dans le même temps appeler un correspondant **interne** afin de réaliser une communication avec lui.

- INT Ouvrir la liste des utilisateurs internes. Le correspondant externe entend la mélodie d'attente.
- $\begin{pmatrix} 2 \\ 0 \end{pmatrix}$  Sélectionner le combiné et appuyer **OK**.

#### **Terminer le double appel :**

- Menu<br>
Presser sur la touche de navigation.
- $\begin{matrix} \widehat{\mathbb{S}} \\ \widehat{\mathbb{S}} \end{matrix}$  Sélectionner Retour.

Vous êtes de nouveau relié à l'abonné externe.

### <span id="page-41-3"></span>**Accepter/refuser le signal d'appel**

Si vous recevez un appel **externe** alors que vous êtes en communication **interne**, un signal d'appel (bip court) retentit. Le service Présentation du numéro affiche à l'écran le numéro ou le nom de l'appelant.

#### **Interrompre un appel interne, accepter un appel externe :**

- Menu<br>
Presser sur la touche de navigation.
- $\begin{matrix} 2 \ \hline \end{matrix}$  **Accepter le signal d'appel** Sélectionner l'entrée et appuyer sur la touche OK.

La communication interne est **terminée**. Vous êtes relié à l'abonné externe.

#### **Refuser l'appel externe**

Menu Presser sur la touche de navigation.  $\begin{matrix} 2 \ \odot \end{matrix}$  **Rejeter le signal d'appel** 

Sélectionner l'entrée et appuyer sur la touche **QK**.

Le signal d'appel est désactivé. Vous restez relié à l'abonné interne. La communication externe reste présentée sur les autres combinés inscrits.

### <span id="page-41-2"></span><span id="page-41-0"></span>**Intrusion interne dans une communication externe**

Vous êtes en communication avec un correspondant externe. Un membre de votre entourage peut « entrer » et participer à la conversation depuis un deuxième combiné. Cette intrusion est signalée à tous les correspondants par une tonalité.

**Condition :** la fonction **Intrusion tierce personne (INT)** est activée.

### <span id="page-41-1"></span>**Activer/désactiver la fonction**

§Menu¢**Réglages** ¢**Base** ¢**Fonctions supplémentaires** ¢**Intrusion tierce personne (INT)**

**a** Appuyer de manière **prolongée** (retour à l'état de repos).

### **Utiliser la fonction Intrusion**

La ligne est occupée par une communication externe. Ceci est signalé sur votre écran. Vous voulez participer à une communication externe.

c Appuyer sur la touche Décrocher de manière **prolongée**.

Vous êtes raccordé à la communication. Tous les participants entendent un bip sonore.

#### **Utiliser plusieurs combinés**

#### **Terminer l'intrusion**

a Appuyer sur la touche Raccrocher.

Tous les participants entendent un bip sonore.

Lorsque le **premier** correspondant interne a pressé sur la touche Raccrocher a, la liaison entre le combiné participant et le correspondant externe est maintenue.

### <span id="page-42-5"></span><span id="page-42-4"></span><span id="page-42-0"></span>**Changement de nom d'un combiné**

Les noms « INT 1 », « INT 2 », etc. sont attribués automatiquement lors de l'inscription. Vous pouvez modifier ces noms. Le nom ne peut comporter plus de 10 caractères. Le nom modifié apparaît dans la liste de chacun des combinés.

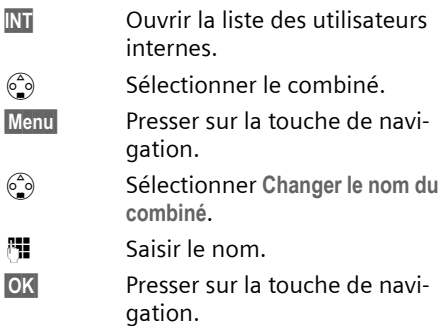

### <span id="page-42-3"></span><span id="page-42-1"></span>**Modifier le numéro interne d'un combiné**

A l'inscription, un combiné obtient **automatiquement** le plus petit numéro disponible. Si tous les numéros ont déjà été attribués, le numéro 6 est remplacé, dans le cas où ce combiné est en repos. Il est possible de modifier le numéro interne de tous les combinés déclarés (1–6).

- **INT** Ouvrir la liste des utilisateurs internes.
- $\begin{matrix} 6.6 \ \hline \end{matrix}$  Sélectionner le combiné.
- Menu<br>**Menu** Presser sur la touche de navigation.
- s Sélectionner **Affecter un No du combiné**.
- Filmet entrer un numéro.
- **OK**<br>**Presser sur la touche de navi**gation.
- **a** Appuyer de manière **prolongée** (retour à l'état de repos).

Si un numéro interne est attribué 2 fois, une tonalité d'erreur retentit.

▶ Répétez la procédure avec un numéro encore disponible.

### <span id="page-42-6"></span><span id="page-42-2"></span>**Utiliser le combiné pour la surveillance de pièce**

Cette fonction appelle un numéro interne ou externe préalablement programmé dès que le niveau sonore réglé est atteint dans la pièce.

La surveillance de pièce reliée sur un numéro externe est coupée au bout de 90 secondes. La surveillance de pièce reliée à un numéro interne (combiné) est coupée au bout de 3 minutes (en fonction de la base).

Durant l'appel, toutes les touches sont bloquées, à l'exception de la touche Raccrocher. La fonction **reste activée** après avoir raccroché. Lorsque le combiné a été éteint, il est nécessaire de réactiver la fonction.

Lorsque celle-ci est activée, les appels entrants adressés au combiné sont signalés **sans sonnerie** et uniquement sur l'écran. L'écran et le clavier ne sont pas éclairés et les tonalités d'avertissement sont désactivées.

#### **Attention !**

- La ligne sur laquelle le combiné surveillance de pièce est redirigé ne doit pas être bloquée par un répondeur activé.
- La distance entre le combiné et la zone à surveiller doit être comprise entre 1 et 2 mètres. Le microphone doit être dirigé vers la zone à surveiller.
- **Contrôlez systématiquement le bon fonctionnement de l'installation lors de sa mise en service. Testez par exemple la sensibilité. Testez la connexion si vous voulez rediriger la surveillance de pièce vers un numéro externe.**
- La surveillance de pièce est désactivée lorsque vous prenez un appel.
- <span id="page-43-1"></span>Lorsqu'elle est activée, la fonction réduit considérablement l'autonomie de votre combiné. Placez le cas échéant le combiné sur la base de manière à éviter que la batterie ne se vide.

#### <span id="page-43-0"></span>**Activer la surveillance de pièce et entrer le numéro d'appel**

- §Menu§¢**Famille/Loisirs** ¢**Surveillance de pièce** ¢**Appel vers No Interne**
- $\begin{matrix} 62 \\ 3 \end{matrix}$  Sélectionner le combiné **interne** ou **Général** (lorsque plusieurs combinés sont inscrits et que vous devez tous les appeler) et presser sur OK.

La fonction surveillance de pièce est à présent activée. Un mobile **interne** est appelé.

 $O<sub>II</sub>$ .

- §Menu§¢**Famille/Loisirs** ¢**Surveillance de pièce** ¢**Appel vers No Externe**
- <sup>#</sup> Entrer le numéro d'un téléphone **externe** et appuyer sur **OK**.

La fonction surveillance de pièce est à présent activée. Un numéro **externe** est appelé.

#### <span id="page-43-4"></span>**Paramétrer la sensibilité**

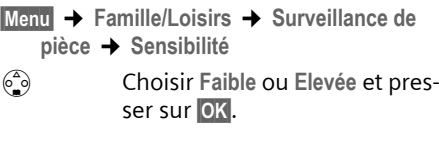

#### <span id="page-43-2"></span>**Désactiver la surveillance de pièce.**

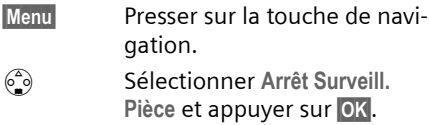

La fonction est désactivée.

#### <span id="page-43-3"></span>**Désactiver la surveillance de pièces de manière externe**

**Condition :** Le téléphone doit prendre en charge la numérotation à fréquence vocale.

¤ Prendre l'appel déclenché par la surveillance de pièce et presser sur  $\mathbf{9} \#$ .

La fonction est désactivée après la fin de la communication. La surveillance de pièce ne produira plus d'appel.

# <span id="page-44-10"></span><span id="page-44-0"></span>**Réglages du combiné**

Votre combiné est préréglé. Vous pouvez personnaliser ses réglages.

## <span id="page-44-7"></span><span id="page-44-1"></span>**Langue d'affichage**

Vous avez le choix entre différentes langues pour les afficheurs.

§Menu§¢**Réglages** ¢**Combiné** ¢**Langue**

La langue en cours est signalée par J.

- $\binom{2}{2}$  Sélectionner l'entrée et appuyer sur OK.
- **a** Appuver de manière **prolongée** (retour à l'état de repos).

<span id="page-44-9"></span>Vous avez malencontreusement défini la mauvaise langue (et ce qui s'affiche reste incompréhensible) :

 $M$ enu 5 JKL 3 DEF)  $(1\omega)$ 

Appuyer sur les touches.

 $\binom{2}{2}$  Sélectionner la langue appropriée et presser sur **OK**.

# <span id="page-44-8"></span><span id="page-44-2"></span>**Ecran de veille**

Vous pouvez afficher un logo à la place de l'écran de veille. Il remplace l'affichage à l'état de veille. Il peut recouvrir la date, l'heure et le nom.

Dans certaines situations, le logo n'est pas visible, p.e. durant une communication ou pendant que le combiné est désinscrit.

§Menu§¢**Réglages** ¢**Ecran de veille**

La sélection courante est marquée par un $\overline{V}$ .

Vous avez le choix entre les possibilités suivantes :

**Sans image**

Aucun logo n'est affiché :

**Image standard pré-installée**

Le logo par défaut apparaît à l'écran.

**Image téléchargée**

Le logo que vous avez soit téléchargé soit enregistré depuis un SMS [\(p. 26\)](#page-28-1)  est affiché.

### <span id="page-44-5"></span><span id="page-44-3"></span>**Décroché automatique**

En cas d'appel, il vous suffit de prendre le combiné dans la base ou dans le chargeur sans avoir à appuyer sur la touche Décrocher  $\subset \cap$ .

§Menu§¢**Réglages** ¢**Combiné**

**Décroché automatique**

Sélectionner et presser sur OK  $(y = \text{active})$ .

**a** Appuyer de manière prolon**gée** (retour à l'état de repos).

# <span id="page-44-6"></span><span id="page-44-4"></span>**Réglage du volume d'écoute**

<span id="page-44-11"></span>Vous disposez de cinq niveaux de réglage pour le mode Mains-libres, de trois niveaux de réglage pour le volume de l'écouteur. Ces réglages ne sont possibles qu'en cours de communication dans chacun des 2 modes, écouteur ou mainslibres. Sauvegarder avec **OK** pour conserver ces réglages.

Vous êtes en communication avec un correspondant externe.

- $\begin{pmatrix} 1 \\ 1 \end{pmatrix}$  Presser sur la touche de navigation.
- $\binom{2}{2}$  Régler le volume et presser sur **OK**.

Si la touche  $\binom{2}{n}$  est déjà affectée à une autre fonction, par exemple pour le va-etvient [\(p. 14\):](#page-16-6)

§Menu§ **Volume**

Sélectionner et appuyer sur la touche **OK**.

 $\binom{2}{2}$  Régler le volume et presser sur **OK**.

# <span id="page-45-8"></span><span id="page-45-0"></span>**Modifier les sonneries**

 $\bullet$  Volume :

Vous pouvez choisir parmi cinq volumes (entre 1 et 5 : par ex. Volume  $2 = \equiv$ ) et appel « crescendo » (6 ; le volume augmente à chaque sonnerie = ‰ ).

 $\blacklozenge$  Mélodie :

Vous pouvez sélectionner une mélodie dans la liste des mélodies préinstallées ou en télécharger une ou en installer une par SMS [\(p. 26\).](#page-28-1) Les trois premières mélodies correspondent aux sonneries « classiques ».

Il est possible de régler différentes mélodies pour les fonctions suivantes:

- ◆ Pour appel externe: Pour les appels externes
- ◆ Pour appel interne : Pour les appels internes

Vous pouvez régler les sonneries pour la base, [voir p. 45.](#page-47-0)

### <span id="page-45-2"></span>**Régler le volume de la sonnerie**

Le volume est identique pour tous les types d'appels.

A l'état de repos, ouvrez le menu **Volume de**  la sonnerie soit en pressant sur  $\begin{pmatrix} 0 \\ 0 \end{pmatrix}$  briève**ment** ou encore

- §Menu§¢**Sons / Audio** ¢**Volume de la sonnerie**
- $\binom{4}{9}$  Régler le volume et presser sur **OK**.
- **a** Appuyer de manière **prolongée** (retour à l'état de repos).

### <span id="page-45-9"></span>**Régler la mélodie**

<span id="page-45-10"></span>Réglez la mélodie en distinguant les appels externes et les appels internes.

§Menu§¢**Sons / Audio** ¢**Mélodie pour la sonnerie** 

**Pour appel externe** / **Pour appel interne** Sélectionner et appuyer sur la touche **OK**.

 $\binom{2}{2}$  Sélectionner une mélodie  $({\bf v} =$  activé) et presser sur **OK**.

**a** Appuyer de manière **prolongée** (retour à l'état de repos).

#### <span id="page-45-3"></span>**Activer/Désactiver la sonnerie**

Lors d'un appel, vous pouvez désactiver la sonnerie pour les appels suivants (depuis l'état de veille) ou pour l'appel en cours (avant de décrocher). Il n'est pas possible de réactiver la sonnerie durant un appel externe.

#### **Désactiver la sonnerie**

<span id="page-45-11"></span> $F_{\varphi}$  Maintenir la touche Étoile enfoncée jusqu'à ce que la sonnerie ne soit plus audible. Un logo  $\alpha$  s'affiche en haut de l'écran

#### **Réactiver la sonnerie :**

P Appuyer de manière **prolongée** sur la touche Etoile.

### <span id="page-45-4"></span><span id="page-45-1"></span>**Tonalités d'avertissement**

Votre combiné vous avertit par un signal sonore des différentes activités et des différents états. Vous pouvez activer/désactiver les tonalités d'avertissement suivantes, indépendamment les unes des autres :

- <span id="page-45-7"></span>◆ **Clic clavier** : chaque pression sur une touche est confirmée.
- <span id="page-45-6"></span><span id="page-45-5"></span>◆ Bips d'acquittement :
	- **Tonalité de validation** (suite montante de notes) ; à la fin de la saisie ou de la configuration, lors de la remise en place du combiné sur la base et lors de l'arrivée d'un SMS ou d'une nouvelle notification de message en attente dans le journal d'appels.
	- nouvelle notification de message en attente

#### **Réglages de la base**

- **Tonalité d'erreur** (séquence de tonalités descendantes) : en cas de saisie incorrecte.
- **Tonalité de fin de menu** : lorsque vous arrivez à la fin d'un menu.
- ◆ **Tonalité d'alarme batteries** : la batterie doit être rechargée.

Il n'est pas possible de désactiver le bip de validation qui intervient en mettant en place le combiné sur la base.

### **Régler les Bip d'acquittement**

§Menu§¢**Sons / Audio** ¢**Tonalités avertissement**

**Clic clavier** / **Confirmation**

Sélectionner et presser sur **OK**  $(y = \text{active})$ .

#### **Régler la tonalité d'alarme batteries**

§Menu§¢**Sons / Audio** ¢**Tonalités** 

 **→ avertissement → Alarme batterie** 

**Marche** / **Arrêt** / **En cours de comm...**

<span id="page-46-4"></span>Sélectionner et presser sur OK  $({\mathbf{v}} =$  activé). Le bip d'avertissement de la batterie est alors activé ou désactivé ou ne retentit que pendant une communication.

### <span id="page-46-6"></span><span id="page-46-0"></span>**Retour du combiné en configuration usine**

Vous pouvez annuler les configurations personnalisées. Les entrées du répertoire, du journal des appels, les listes SMS, l'inscription du combiné à la base ainsi qu'une image enregistrée ou une mélodie restent inchangés. Vous trouverez en annexe, [p. 51,](#page-53-1) une présentation de la configuration usine.

- §Menu§¢**Réglages** ¢**Combiné** 
	- ¢**Réinitialisation du combiné**
- 
- **OK** Presser sur la touche de navigation pour valider.

**a** Appuyer de manière **prolongée** (retour à l'état de repos).

Pour interrompre la réinitialisation, appuyez sur  $\circled{r}$ .

# <span id="page-46-5"></span><span id="page-46-1"></span>**Réglages de la base**

Tous les réglages de la base s'effectuent à l'aide du combiné Gigaset C35 inscrit.

### <span id="page-46-7"></span><span id="page-46-2"></span>**Protéger le téléphone contre les accès non autorisés**

<span id="page-46-8"></span>Protégez les paramètres système de la base avec un code PIN système connu de vous seul. Vous devez entrer le code PIN système, notamment pour inscrire et désinscrire un combiné sur la base, pour réinitialiser la configuration usine ou pour activer l'écoute discrète.

### <span id="page-46-3"></span>**Modification du code PIN système**

Vous pouvez modifier le code PIN système à 4 chiffres de la base (valeur par défaut : 0000) en un code PIN (à 4 chiffres) connu de vous uniquement.

#### **Attention :**

N'oubliez pas le nouveau code PIN ! Si vous avez oublié le code, il est nécessaire d'intervenir sur l'appareil. Adressez-vous dans ce cas à l'assistance technique Siemens [\(p. 49\).](#page-51-1)

Cette opération vous permet par la même occasion d'interroger à distance le répondeur [\(p. 34\).](#page-36-2)

§Menu§¢**Réglages** ¢**Base** ¢**Code confident. PIN système**

<sup>四</sup> Entrer le code PIN système de la base (configuration usine : 0000) et presser sur **QK**.

<sup>7</sup> Entrer le cas échéant le nouveau code et appuyer sur la touche **QK**, Pour des raisons de sécurité, l'entrée est représentée par quatre astérisques  $(****).$ 

- <sup>#</sup> Répéter le nouveau code et appuyer sur la touche OK.
- **a** Appuyer de manière **prolongée** (retour à l'état de repos).

### <span id="page-47-6"></span><span id="page-47-0"></span>**Modifier les sonneries**

 $\bullet$  Volume  $\cdot$ 

Vous avez le choix entre cinq volumes et l'appel crescendo, [voir p. 43](#page-45-0). Presser sur « 0 » pour désactiver la sonnerie sur la base.

 $\bullet$  Mélodie  $\cdot$ 

Vous pouvez définir une mélodie, [voir](#page-45-0)  [p. 43,](#page-45-0) pour les appels externes.

§Menu§¢**Réglages** ¢**Base** ¢**Sons / Audio**  ¢**Volume de la sonnerie** / **Mélodie pour la sonnerie**

Pour modifier les réglages, [voir p. 43.](#page-45-0)

# <span id="page-47-4"></span><span id="page-47-1"></span>**Prise en charge du répéteur**

L'utilisation d'un répéteur permet d'augmenter la portée et la puissance de réception de votre base. Sélectionnez pour cela la commande mode Répéteur. Les communications en cours sur la base sont alors interrompues.

**Condition :** un répéteur est inscrit.

- §Menu§¢**Réglages** ¢**Base** ¢**Fonctions supplémentaires** ¢**Utilisation d'un repéteur**
- **OK** Presser sur la touche de navigation pour valider.

L'élément du menu comporte l'indication ‰ lorsque le mode Répéteur est activé.

### <span id="page-47-5"></span><span id="page-47-3"></span><span id="page-47-2"></span>**Rétablir la configuration usine de la base**

Les combinés restent inscrits pendant la réinitialisation. Les réglages suivants ne peuvent pas être réinitialisés :

- ◆ Code PIN système
- $\triangle$  Services d'info SMS

Vous trouverez en annexe, [p. 51,](#page-53-2) une présentation de la configuration usine.

### **Réinitialiser la base avec le menu**

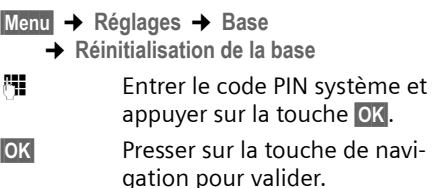

# <span id="page-48-8"></span><span id="page-48-0"></span>**Raccordement de la base à un autocommutateur privé**

Les paramètres suivants ne sont nécessaires que si cela est demandé par votre autocommutateur privé, voir mode d'emploi de votre autocommutateur.

En aucun cas ils ne s'appliquent pour un raccordement direct au réseau public.

Il n'est pas possible de recevoir ou d'émettre de SMS sur les autocommutateurs privés ne supportant pas la fonction de présentation du numéro.

### <span id="page-48-9"></span><span id="page-48-1"></span>**Mode de numérotation et durée du flashing**

La sélection courante est marquée par un  $\overline{J}$ .

#### <span id="page-48-7"></span>**Modifier le mode de numérotation**

Vous pouvez modifier le mode de numérotation de différentes manières :

- $\blacklozenge$  Fréquence vocale (FV),
- <span id="page-48-11"></span> $\blacklozenge$  Numérotation par impulsion (ND).
- §Menu§¢**Réglages** ¢**Base** ¢**Fonctions supplémentaires** ¢**Mode de numérotation**
- $\begin{pmatrix} 2 \\ 0 \end{pmatrix}$  Sélectionner un mode de numérotation ( $\boldsymbol{J}$  = activé) et presser sur OK.
- **a** Appuver de manière **prolongée** (retour à l'état de repos).

### <span id="page-48-4"></span>**Régler la durée du flashing (Touche R)**

- §Menu§¢**Réglages** ¢**Base** ¢**Fonctions supplémentaires** ¢**Durée flashing (Touche R)**
- $\binom{2}{2}$  Sélectionner une durée de flashing ( $\angle$  = activé) et presser sur **OK**.
- **a** Appuyer de manière **prolongée** (retour à l'état de repos).

### <span id="page-48-6"></span><span id="page-48-3"></span><span id="page-48-2"></span>**Paramétrer des pauses**

#### <span id="page-48-5"></span>**Modifier la pause après la prise de ligne**

Vous pouvez régler la durée de la pause entre le moment ou vous appuyez sur la touche Décrocher  $\widehat{C}$  et l'envoi du numéro d'appel.

 $Menu$  5 JKL  $4 \text{ cm}$  9 WXZ  $1 \text{ cm}$  6 MKO

<sup>#</sup> Entrer le chiffre correspondant à la durée de la pause (**1** = 1 seconde ;  $2 = 3$  secondes : **3** = 7 secondes) et presser sur **OK**.

### **Modifier la pause après la touche R**

Vous pouvez modifier la durée de la pause si votre autocommutateur privé le demande (voir le mode d'emploi de votre autocommutateur privé).

Menu 5 JKL 4 OH 9 MXZ 1 0 2 ABC

<sup>啊</sup> Entrer le chiffre correspondant à la durée de la pause  $(1 = 800 \text{ ms}; 2 = 1600 \text{ ms};$ **3** = 3200 ms) et presser sur **OK**.

#### <span id="page-48-10"></span>**Modifier la pause interchiffre (pause après le préfixe)**

**Condition :** vous avez enregistré un préfixe [\(p. 46\).](#page-48-0)

Menu 5 JKL 4 GH 9 WXZ 1 0 1 1 0 1 0 1 1 0 1 1 0 1 1 0 1 1 0 1 1 0 1 1 0 1 1 0 1 1 0 1 1 0 1 1 0 1 1 0 1 1 0 1 0 1 0 1 0 1 0 1 0 1 0 1 0 1 0 1 0 1 0 1 0 1 0 1 0 1 0 1 0 1 0 1 0 1 0 1 0 1 0 1 0 1 0 1 0 1 0 1 0 1 0 1 0 1 0 1

<sup>#</sup> Entrer un nombre correspondant à la longueur de la pause (**1** = 1 seconde ; **2** = 2 secondes  $: 3 = 3$  secondes : **4** = 6 secondes) et presser sur **OK**.

### <span id="page-49-1"></span><span id="page-49-0"></span>**Activation provisoire du mode fréquence vocale (FV)**

Si votre autocommutateur utilise encore la numérotation par impulsion (ND) mais que le mode fréquence vocale (FV) est nécessaire (p. ex. pour interroger le répondeur), vous devez basculer temporairement en mode fréquence vocale (FV) pendant la communication.

**Condition :** Vous êtes en communication ou vous avez déjà composé un numéro d'appel externe.

Menu<br>Presser sur la touche de navigation.

**Fréquence FV temporaire Vocale (FV)** Sélectionner et appuyer sur la touche **OK**. Le mode fréquence vocale est activé **pour cette communication uniquement**.

### <span id="page-50-0"></span>**Annexe**

### <span id="page-50-6"></span><span id="page-50-1"></span>**Entretien**

▶ Essuyez la base et le combiné avec un chiffon **légèrement humecté** (pas de solvant) ou un chiffon antistatique.

N'utilisez **jamais** de chiffon sec. Il existe un risque de charge statique.

# <span id="page-50-4"></span><span id="page-50-2"></span>**Contact avec les liquides !**

Si le combiné a été mis en contact avec des liquides :

- 1. **L'éteindre immédiatement et retirer toutes les batteries**.
- 2. Laisser le liquide s'écouler.
- 3. Sécher toutes les parties avec un linge absorbant et placer le téléphone, clavier vers le bas, compartiment batteries ouvert, dans un endroit chaud et sec pendant **au moins 72 heures** (**ne pas placer le combiné** dans un micro-ondes, un four, etc.).
- **4. Attendre que le combiné ait séché pour le rallumer.**

Une fois complètement sec, il est possible que le combiné puisse fonctionner à nouveau. Cependant, si ce n'est pas le cas, le bénéfice de la garantie ne pourra pas être accordé.

### <span id="page-50-5"></span><span id="page-50-3"></span>**Questions et réponses**

Si, au cours de l'utilisation de votre téléphone, des questions apparaissent, nous sommes à votre disposition à l'adresse <www.siemens.com/gigasetcustomercare> [24 heures sur 24.](www.siemens.com/gigasetcustomercare) Par ailleurs, le tableau suivant énumère les problèmes éventuels et les solutions possibles.

#### **L'affichage n'affiche rien.**

- 1. Le combiné n'est pas activé.
	- $\triangleright$  Appuyer sur la touche Raccrocher  $\circled{r}$ **de manière prolongée**.
- 2. La batterie est vide.
	- ▶ Remplacer ou recharger la batterie [\(p. 7\).](#page-9-0)

#### **…il n'y a aucune réaction lorsque l'on appuie sur les touches.**

Le verrouillage du clavier est activé.

¥ Appuyer sur la touche dièse #**de manière prolongée** [\(p. 8\).](#page-10-1)

#### **« Base x » clignote sur l'écran.**

- 1. Le combiné est hors de la zone de portée de la base.
	- ▶ Réduire la distance entre le combiné et la base.
- 2. Le combiné a été désinscrit.
	- ▶ Inscrire le combiné [\(p. 37\).](#page-39-0)
- 3. La base n'est pas activée.
	- ¥ Contrôler le bloc-secteur de la base  $(p, 6)$ .

#### **L'écran affiche « Inscrire SVP ! ».**

Aucune base n'est activée ou à portée.

- ▶ Réduire la distance entrele combiné et la base.
- ▶ Contrôler le bloc-secteur de la base [\(p. 6\)](#page-8-5).

#### **Le combiné ne sonne pas.**

- 1. La sonnerie est désactivée.
	- $\blacktriangleright$  Activer la sonnerie [\(p. 43\).](#page-45-3)
- 2. La fonction transfert d'appel est réglée sur **Immédiat**.
	- ▶ Désactiver le transfert [\(p. 14\).](#page-16-7)

#### **Vous n'entendez pas de sonnerie/tonalité.**

Le cordon du téléphone sur la base a été remplacé.

▶ Lors de l'achat, vérifier que le brochage du connecteur est bien correct [\(p. 2\).](#page-4-3)

#### **Votre correspondant n'entend rien.**

Vous avez appuyé sur la touche e (So (INT). Le combiné est donc en « mode secret ».

▶ Désactiver le mode secret [\(p. 13\).](#page-15-2)

#### **Le numéro de l'appelant n'est pas affiché bien que le service CLIP soit activé.**

La transmission du numéro est désactivée.

¥ L'**appelant** doit demander à son opérateur d'activer la transmission des numéros (CLI).

#### **Lors d'une saisie, une tonalité d'erreur retentit**

(séquence de tonalités descendantes).

Echec de l'action ou entrée erronée.

▶ Répéter l'opération. Bien contrôler l'écran et, si nécessaire, consulter le mode d'emploi.

#### **Les messages sont enregistrés dans le journal d'appels sans l'heure ni la date.**

Date/heure non réglées.

▶ Régler la date et l'heure [\(p. 8\).](#page-10-7)

**Dans le cadre de la commande à distance, le répondeur indique « PIN non valide ».**

1. Le PIN système entré n'est pas valide.

▶ Répéter la saisie du PIN système.

2. Le PIN système entré est égal à 0000.

▶ Enregistrer un Code PIN personnel différent de 0000 [\(p. 44\).](#page-46-3)

**Le répondeur n'enregistre pas les messages.**

Mémoire pleine.

- ▶ Effacer les anciens messages.
- ▶ Ecouter les nouveaux messages puis les effacer

### <span id="page-51-1"></span><span id="page-51-0"></span>**Service clientèle (Customer Care)**

Nous vous proposons une aide rapide et personnalisée !

Notre support technique en ligne sur Internet :

<www.siemens.com/gigasetcustomercare>

Vous trouverez des conseils personnalisés sur nos produits en contactant notre ligne d'assistance Premium :

#### Assistance Premium pour la France : **08 99 70 01 85**

(1,35 EuroTTC/Appel puis 0,34 EuroTTC/Minute)

Des collaborateurs de Siemens qualifiés vous y fourniront des informations produits et des conseils d'installation éclairés.

En cas de réparation nécessaire ou pour faire valoir la garantie, vous trouverez une aide simple et efficace auprès de notre

#### **Centre de services France : 01 56 38 42 00**

Dans certains pays, les services de réparation et de remplacement ne sont pas assurés si les produits n'ont pas été commercialisés par nos revendeurs autorisés.

#### **Homologation**

Votre Gigaset est homologué dans votre pays comme indiqué par le label figurant sur l'emballage et sous l'appareil. Les spécificités nationales sont prises en compte. La conformité de l'appareil avec les exigences fondamentales de la directive européenne R&TTE (99/05/CE) est confirmée par le label CE.

#### **Annexe**

#### **Extrait de la déclaration originale :**

"We, Siemens AG, declare, that the above mentioned product is manufactured according to our Full Quality Assurance System certified by CETECOM ICT Services GmbH with ANNEX V of the R&TTE-Directive 99/5/EC. La conformité présumée aux exigences essentielles en ce qui concerne la Directive du Conseil 99/5/EC est garantie."

Accord du directeur

La Declaration of Conformity (DoC) a été signée. Si nécessaire, une copie de la déclaration originale peut être obtenue via la hotline de la société.

# CE 0682

### <span id="page-52-2"></span><span id="page-52-0"></span>**Caractéristiques techniques**

#### <span id="page-52-1"></span>**Batteries recommandées**

(état au moment de l'impression du mode d'emploi)

Nickel-Hydrure métallique (NiMH)

- ◆ Sanyo Twicell 700
- $\triangle$  Sanyo Twicell 650
- $\triangle$  Sanyo NiMH 800
- ◆ Panasonic 700 mAh « for DECT »
- $\triangle$  GP 700 mAh
- $\triangle$  GP 850mAh
- ◆ Yuasa Technology AAA Phone 700
- ◆ Yuasa Technology AAA 800
- ◆ VARTA Phone Power AAA 700 mAh

L'appareil est livré avec des batteries homologuées.

#### <span id="page-52-3"></span>**Temps d'utilisation/de charge du combiné**

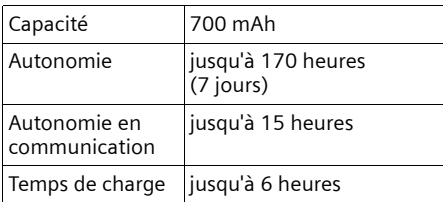

Les temps d'utilisation et de charge indiqués ne sont valables que lors de l'utilisation des batteries recommandées.

#### <span id="page-52-4"></span>**Consommation électrique de la base**

En mode veille : environ 2W En communication : env. 3W

#### **Caractéristiques générales**

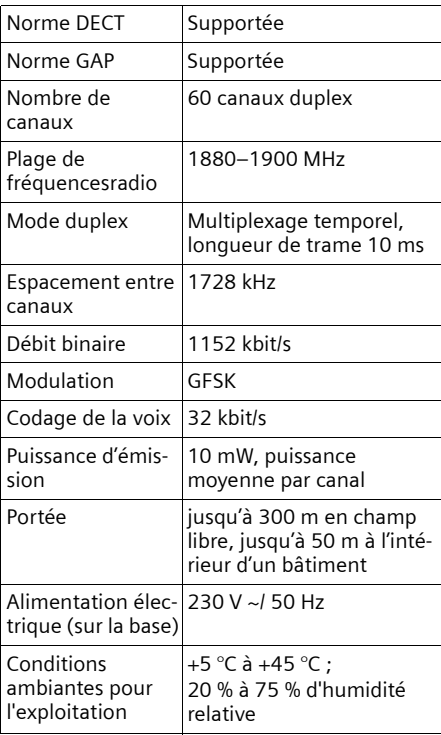

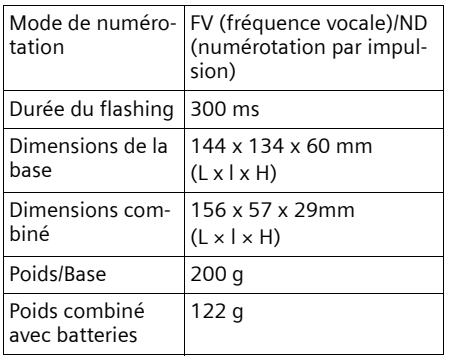

### <span id="page-53-0"></span>**Réglage usine**

Votre Gigaset C355 est paramétré à la livraison comme indiqué dans les tableaux. Vous pouvez restaurer des réglages usines ([p. 44,](#page-46-4) [p. 45\)](#page-47-3).

#### <span id="page-53-2"></span>**Configuration usine de la base**

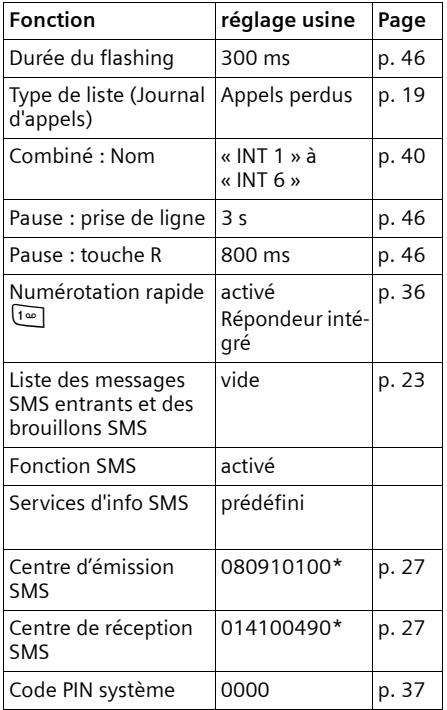

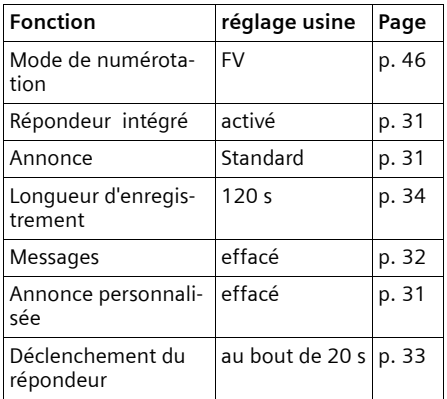

#### <span id="page-53-1"></span>**Configuration usine du combiné**

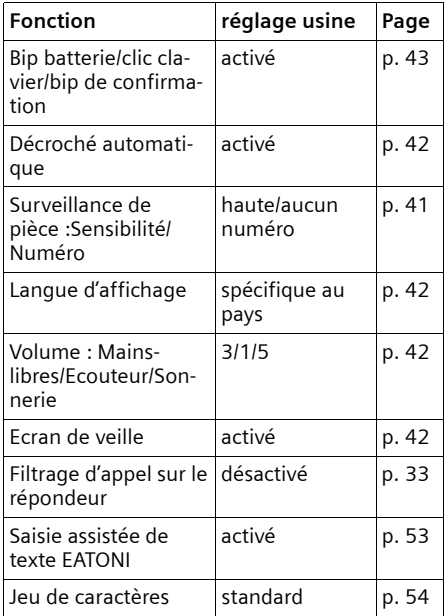

### <span id="page-54-1"></span><span id="page-54-0"></span>**Garantie**

La présente garantie bénéficie, dans les conditions ci-après, à l'utilisateur final ayant procédé à l'acquisition de ce Produit Siemens (ci-après le Client). Pour la France, la présente garantie ne limite en rien, ni ne supprime, les droits du Client issus des articles 1641 et suivants du Code Civil Français relatifs à la garantie légale des vices cachés.

- ◆ Si ce Produit Siemens et ses composants présentent des vices de fabrication et/ou de matière dans les 24 mois suivant son achat neuf, Siemens procédera à sa réparation ou le remplacera gratuitement et de sa propre initiative par un modèle identique ou par un modèle équivalent correspondant à l'état actuel de la technique. La présente garantie n'est valable que pendant une période de 6 mois à compter de sa date d'achat neuf pour les pièces et éléments de ce Produit Siemens qui sont soumis à l'usure (par ex. batteries, claviers et boîtiers).
- $\triangle$  La présente garantie n'est pas valable en cas de non-respect des informations contenues dans le mode d'emploi, ou en cas de dommage manifestement provoqué par une manipulation ou une utilisation inadéquate.
- ◆ La présente garantie ne s'applique pas aux éléments et données fournis par le vendeur du Produit Siemens, ou installés par le Client lui-même (par ex. l'installation, la configuration, le téléchargement de logiciels, l'enregistrement de données). Sont également exclus de la présente garantie le manuel d'utilisation ainsi que tout logiciel fourni séparément sur un autre support de données, ainsi que les Produits Siemens dotés d'éléments ou d'accessoires non homologués par Siemens, les Produits dont les dommages sont causés volontairement ou par négligence (bris, casses, humidité, température inadéquate, oxydation, infiltration de

liquide, surtension électrique, incendie, ou tout autre cas de force majeure), les Produits Siemens présentant des traces d'ouverture (ou de réparation et/ou modifications effectuées par un tiers non agréé par Siemens), et les Produits envoyés en port dû à Siemens ou à son centre agréé.

- La facture ou le ticket de caisse comportant la date d'achat par le Client sert de preuve de garantie. Une copie de ce document justifiant de la date de départ de la garantie est à fournir pour toute mise en œuvre de la présente garantie. Un justificatif d'achat doit au moins comporter le nom et le logo de l'enseigne, la date d'achat, le modèle concerné et le prix. Le Client doit faire valoir ses droits à garantie dans les deux mois de la découverte du vice du téléphone, sauf disposition impérative contraire.
- $\triangleq$  Le présent Produit Siemens ou ses composants échangés et renvoyés à Siemens ou son prestataire deviennent propriété de Siemens.
- $\triangle$  La présente garantie s'applique uniquement aux Produits Siemens neufs achetés au sein de l'Union Européenne. Elle est délivrée par Siemens SAS, 9, rue du Docteur Finot, F- 93200 SAINT DENIS pour les téléphones achetés en France.
- ◆ La présente garantie représente l'unique recours du Client à l'encontre de Siemens pour la réparation des vices affectant le Produit Siemens. Siemens exclut donc toute autre responsabilité au titre des dommages matériels et immatériels directs ou indirects, et notamment la réparation de tout préjudice financier découlant d'une perte de bénéfice ou d'exploitation, ainsi que des pertes de données. En aucun cas Siemens n'est responsable des dommages survenus aux biens du Client sur lesquels est connecté, relié ou intégré le Produit Siemens, sauf disposition impérative contraire.
- ◆ De même, la responsabilité de Siemens ne peut être mise en cause pour les dommages survenus aux logiciels intégrés dans le Produit Siemens par le Client ou tout tiers à l'exception de Siemens.
- $\bullet$  La mise en jeu de la présente garantie, et l'échange ou la réparation concernant le Produit Siemens ne font pas naître une nouvelle période de garantie, qui demeure en tout état de cause la durée initiale, sauf disposition impérative contraire.
- ◆ Siemens se réserve le droit de facturer au client les frais découlant du remplacement ou de la réparation du Produit Siemens lorsque le défaut du Produit Siemens n'est pas couvert par la garantie. De même Siemens pourra facturer au Client les frais découlant de ses interventions sur un Produit Siemens remis par le Client et en bon état de fonctionnement.

Pour faire usage de la présente garantie, veuillez contacter en priorité votre revendeur, ou bien le service téléphonique de Siemens dont vous trouverez le numéro dans le manuel d'utilisation ci-joint.

### <span id="page-55-1"></span><span id="page-55-0"></span>**Édition du texte**

Les règles suivantes s'appliquent lors de la création d'un texte :

- u Commander le curseur avec les touches  $\circledcirc$   $\circledcirc$ .
- ◆ Les caractères sont insérés à gauche du curseur.
- ◆ Appuyer **brièvemement** sur la touche Étoile  $\sqrt{*}$  pour passer du mode « Abc » (majuscule initiale et lettres suivantes en minuscule), au mode « 123 », du mode « 123 » au mode « abc » et du mode « abc » au mode « Abc ». Appuyer sur la touche Étoile P **avant** de saisir la lettre.
- **Appuyer sur la touche Étoile <sub>Fe</sub> de manière prolongée** : affiche la ligne

de sélection des caractères associés à la touche Étoile.

◆ Pour les entrées dans le répertoire, la première lettre du nom s'écrit automatiquement en majuscule et les lettres suivantes en minuscule.

#### **Traitement de texte (sans aide à la saisie du texte)**

Une pression **longue** sur une touche permet d'afficher successivement puis de sélectionner les caractères de la touche correspondante sur la ligne inférieure de l'écran. Lorsque vous relâchez la touche, le caractère sélectionné est ajouté à la zone d'édition.

Vous pouvez voir sur l'écran quel est le mode d'édition qui est activé (majuscules, minuscules, chiffres) : La ligne de texte inférieure comporte l'indication « abc -> Abc », « Abc -> 123 » ou « 123 -> abc ».

#### <span id="page-55-3"></span><span id="page-55-2"></span>**Traitement de texte (avec la saisie assistée du texte)**

<span id="page-55-4"></span>La saisie assistée de texte EATONI vous aide à écrire les SMS.

A chaque touche entre  $\boxed{0}$  et  $\boxed{9^{max}}$  sont associés plusieurs lettres et caractères (voir les tableaux de jeux de caractères, [p. 54\)](#page-56-1). Ceux-ci s'affichent dans une ligne de sélection, juste au-dessous de la zone de texte (au-dessus des touches écran), dès que vous appuyez sur une touche. Pour chaque touche, la lettre statistiquement la plus probable par rapport à la lettre précédente est grisée et apparaît au début de la liste de sélection. Elle est copiée dans la zone texte.

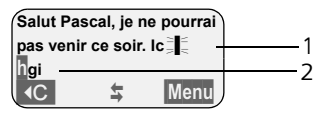

1 Minimessage SMS

2 Ligne de sélection

#### **Annexe**

Si cette lettre correspond à celle souhaitée, validez-la en appuyant sur la touche suivante. Si au contraire, la lettre choisie par EATONI ne correspond pas à votre choix, pressez **brièvement** sur la touche dièse  $(\overline{H})$  jusqu'à ce que la lettre recherchée apparaisse sur fond gris dans la ligne d'affichage et qu'elle puisse ainsi être copiée dans la zone texte.

Si vous pressez sur la touche dièse (#) de **manière prolongée**, la ligne de sélection des caractères associés à la touche dièse apparait.

#### **Activer / Désactiver l'aide à la saisie du texte**

**Condition :** vous êtes en phase de saisie du texte.

§Menu§ Presser sur la touche de navigation.

**Saisie intuitive**

Sélectionner et presser sur OK  $(y = \text{active})$ .

### <span id="page-56-2"></span>**Classement des fiches du répertoire**

Les fiches des répertoires sont généralement triées par ordre alphabétique. Les espaces et les chiffres ont la priorité. L'ordre de tri est le suivant :

- 1. Espace (représenté ici par  $\Box$ )
- 2. Chiffres (0–9)
- 3. Lettres (alphabétique)
- 4. Autres symboles

Pour enregistrer une entrée qui ne sera pas classée de manière alphabétique, faire précéder le nom d'un espacement. Ces noms sont placés au début du répertoire. Les noms précédés d'une étoile se trouvent à la fin du répertoire.

### <span id="page-56-3"></span><span id="page-56-1"></span>**Entrer le caractère spécial**

#### <span id="page-56-0"></span>**Ecriture standard**

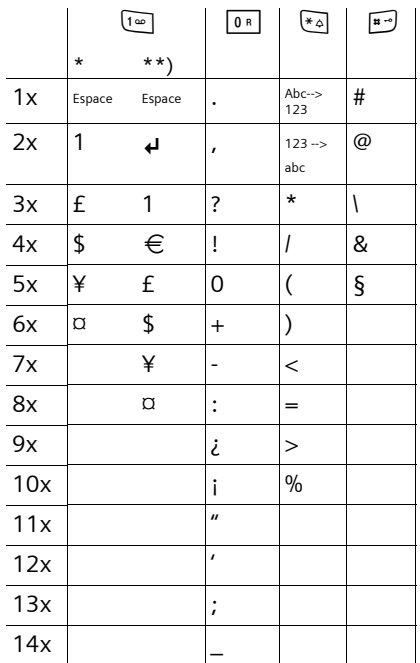

\*) Répertoires et autres listes

\*\*) Lors de la rédaction d'un SMS

# <span id="page-57-1"></span><span id="page-57-0"></span>**Présentation du menu**

<span id="page-57-2"></span>Il existe une solution plus rapide que la recherche pas à pas d'une fonction du menu : il faut sélectionner la fonction Menu à l'aide de la touche Menu puis entrer une combinaison de chiffres (« raccourcis »).

Exemple : Menu 4<sup>68</sup> 38 <sub>286</sub> pour « Paramétrer l'alarme batteries ».

**▶ À l'état de repos** du téléphone, appuyer sur Menu (menu Ouvrir) :

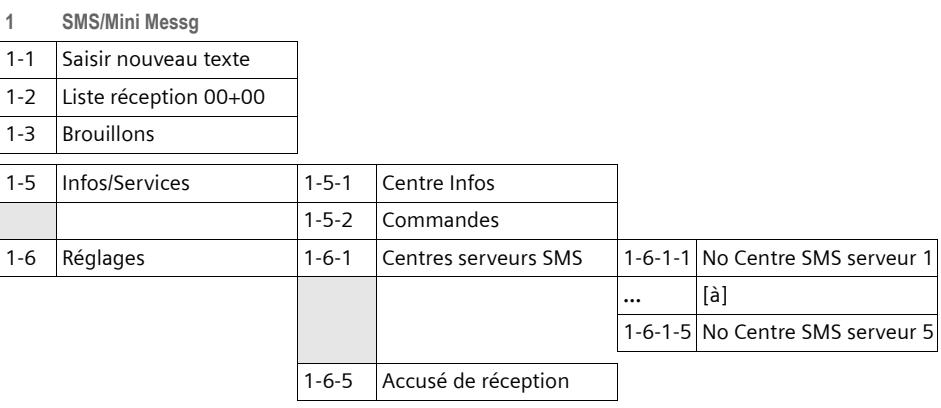

#### **2**. **Services réseau**

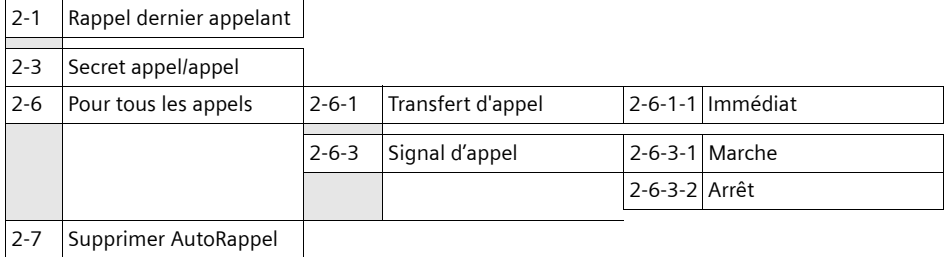

#### **3 Famille/Loisirs**

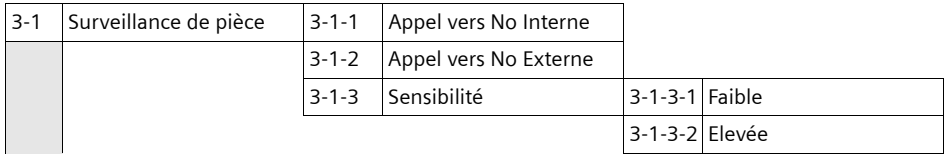

#### **Présentation du menu**

**4 Sons / Audio**

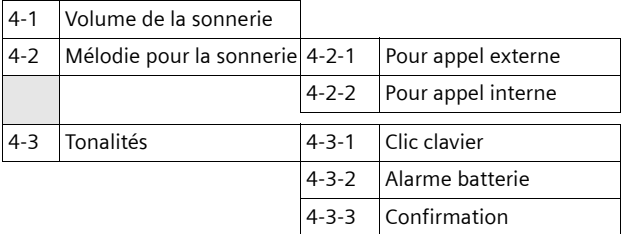

#### **5 Réglages**

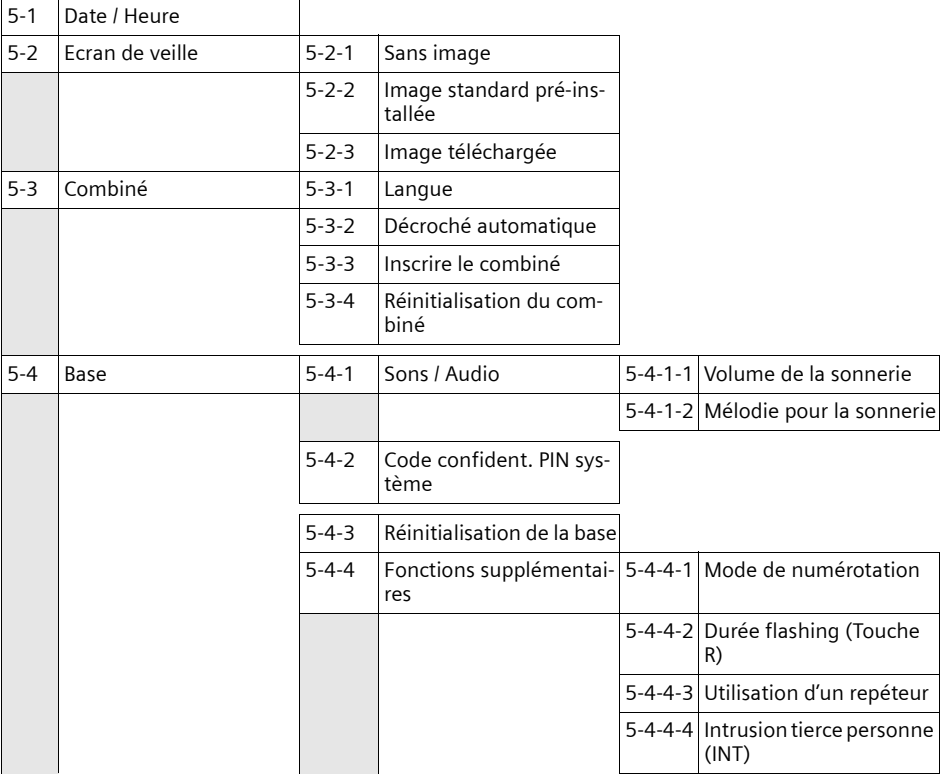

#### **6 Messagerie**

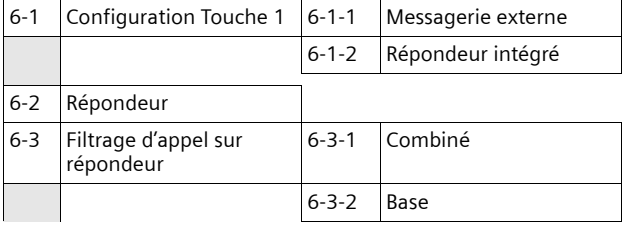

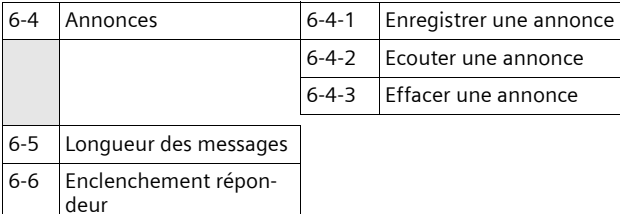

**7 Services de téléchargement**

### <span id="page-60-1"></span><span id="page-60-0"></span>**Accessoires**

#### **Combinés Gigaset**

Faites évoluer votre Gigaset en un système multi combinés :

#### **Combiné Gigaset C35**

- $\triangleq$  Ecran graphique éclairé
- $\blacklozenge$  Mélodies polyphoniques
- $\blacklozenge$  Mains-libres
- ◆ Répertoire pouvant contenir jusqu'à 100 entrées
- $\triangleq$  SMS (condition : CLIP disponible)
- ◆ Surveillance de pièce
- $\blacklozenge$  Présélection appel par appel

<www.siemens.com/gigasetc35>

#### **Combiné Gigaset SL44**

- $\blacklozenge$  Design unique
- ◆ Ecran couleur éclairé (4096 couleurs)
- $\triangle$  Menu principal graphique avec icônes
- $\blacklozenge$  Mains-libres
- $\triangleleft$  Mélodies polyphoniques
- u Enregistrement de mélodies depuis le combiné
- ◆ Répertoire pour près de 200 fiches
- ◆ SMS (condition : CLIP disponible)
- $\triangle$  Reconnaissance vocale
- $\triangle$  Interface PC pour la gestion des fiches de répertoire
- $\blacklozenge$  Prise écouteur
- $\blacklozenge$  Talky-walky
- ◆ Jeu « Balloon Shooter »

<www.siemens.com/gigasetsl44>

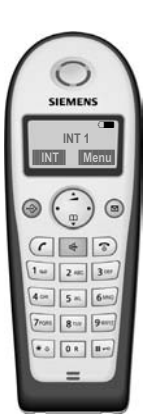

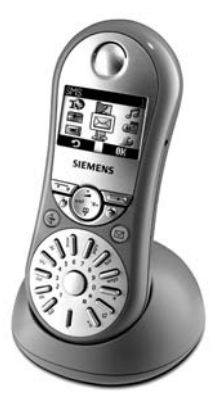

#### **Accessoires**

#### **Combiné Gigaset S44**

- $\triangle$  Ecran couleur éclairé (4096 couleurs)
- $\blacklozenge$  Menu principal graphique avec icônes
- $\triangle$  Clavier rétro-éclairé
- $\triangle$  Mains-libres
- $\blacklozenge$  Mélodies polyphoniques
- $\triangle$  Répertoire pour près de 200 fiches
- $\triangleq$  SMS (condition : CLIP disponible)
- $\triangle$  Reconnaissance vocale
- $\triangleq$  Interface PC pour la gestion des fiches de répertoire
- $\triangle$  Prise écouteur

<www.siemens.com/gigasets44>

#### **Adaptateur voix et données Gigaset M34 USB**

L'adaptateur Gigaset M34 USB relie sans fil votre PC à votre Gigaset. Vous pouvez ainsi sous certaines conditions et selon les configurations :

- $\triangleq$  téléphoner via Internet depuis votre combiné Gigaset (voix sur IP / ADSL)
- ◆ créer, envoyer et recevoir des SMS via le PC
- $\bullet$  faire afficher sur le combiné des notifications Internet (p. ex. météo, bourse)
- ◆ envoyer et recevoir du texte Messenger (IMS)
- $\bullet$  commander depuis le combiné Gigaset des applications PC (ex : lecteur Windows Média Player)

<www.siemens.com/gigasetm34usb>

#### **Répéteur Gigaset**

Le répéteur Gigaset vous permet d'augmenter la portée de réception de votre combiné Gigaset vis-à-vis de votre base.

<www.siemens.com/gigasetrepeater>

Tous les accessoires et batteries sont disponibles dans le commerce.

Il est également possible de les commander directement par Internet à partir de la boutique en ligne : www.siemens.com/shop. Vous y trouverez également des informations sur les nouveautés produits.

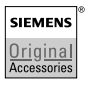

Utiliser uniquement des accessoires originaux. Vous évitez ainsi les risques pour la santé ou des blessures et vous vous assurez que toutes les dispositions importantes soient respectées.

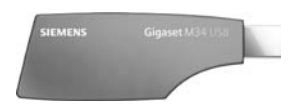

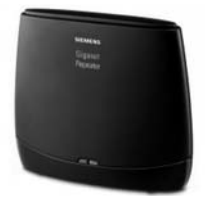

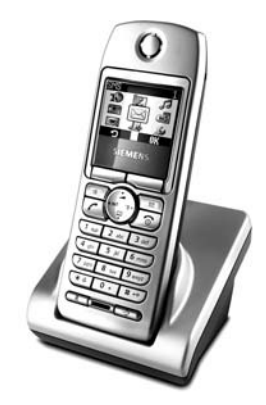

#### **Index**

## <span id="page-62-0"></span>**Index**

#### **A**

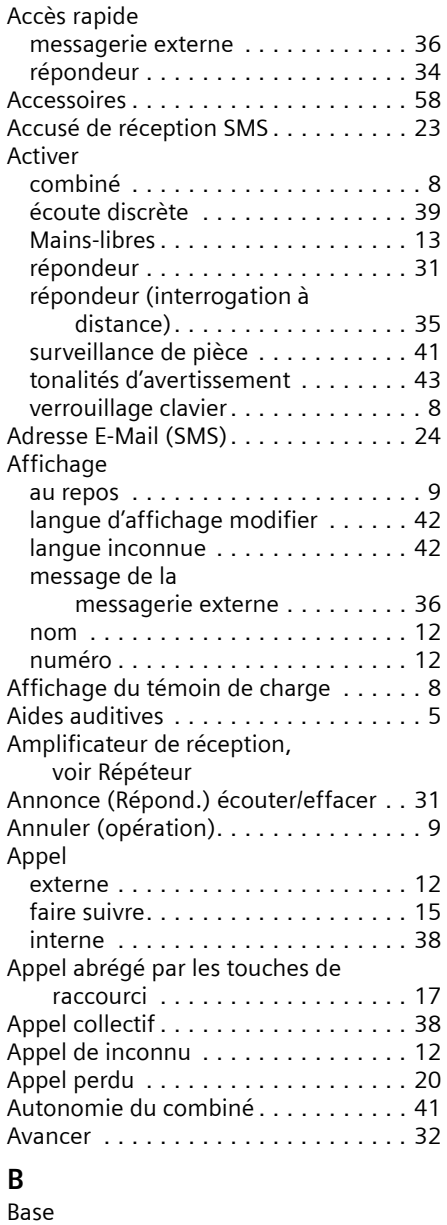

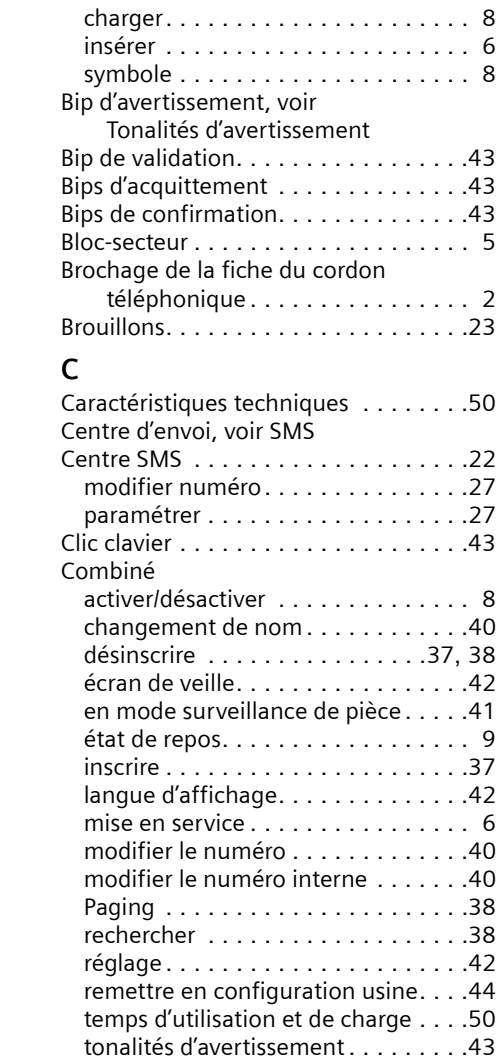

transférer la communication . . . . . .[38](#page-40-7) utiliser la surveillance de pièce. . . . .[40](#page-42-6) utiliser plusieurs combinés . . . . . . .[37](#page-39-4) volume d'écoute . . . . . . . . . . . . . . .[42](#page-44-6)

portée . . . . . . . . . . . . . . . . . . . . . . [6](#page-8-6) raccorder un autocommutateur

affichage . . . . . . . . . . . . . . . . . . . . [7](#page-9-0) batteries recommandées . . . . . . . . .[50](#page-52-1)

Batterie

privé . . . . . . . . . . . . . . . . . . . .[46](#page-48-8) réglages . . . . . . . . . . . . . . . . . . . . .[44](#page-46-5) remettre en configuration usine. . . .[45](#page-47-5)

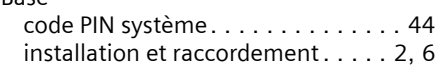

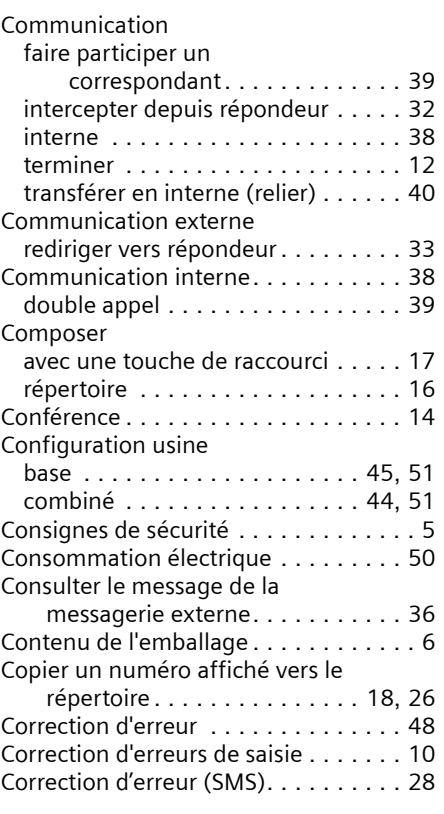

### **D**

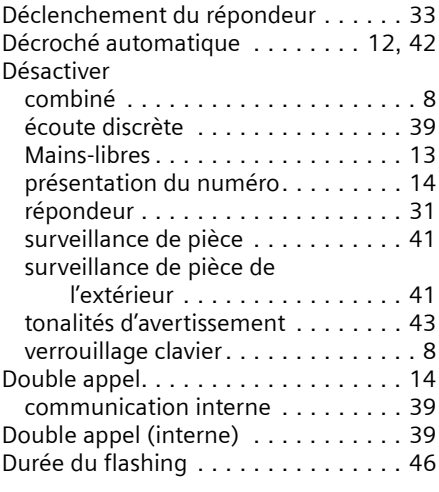

### **E**

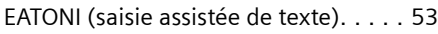

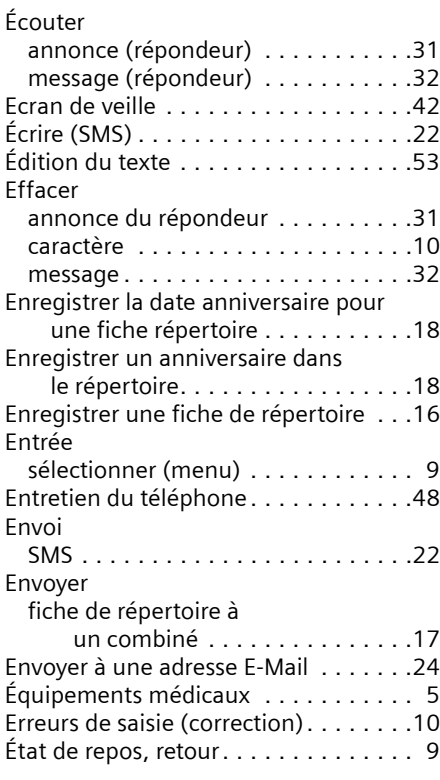

### **F**

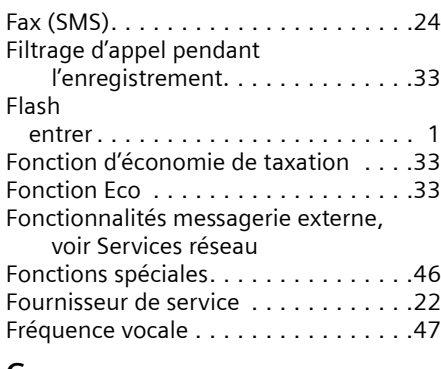

### **G**

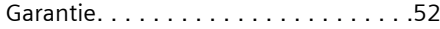

### **I**

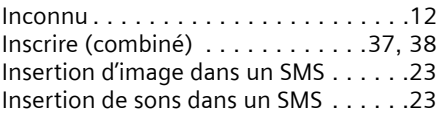

#### **Index**

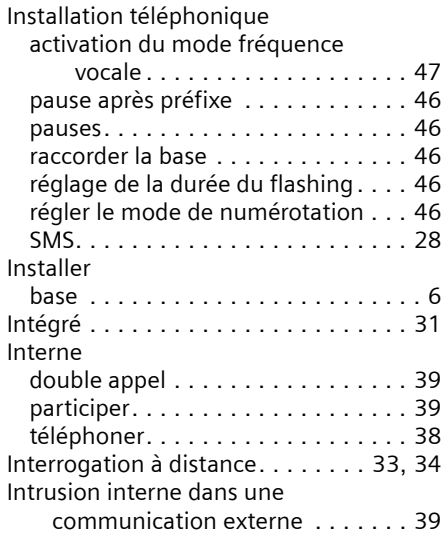

### **J**

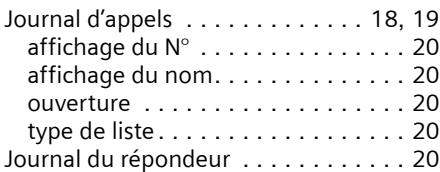

### **L**

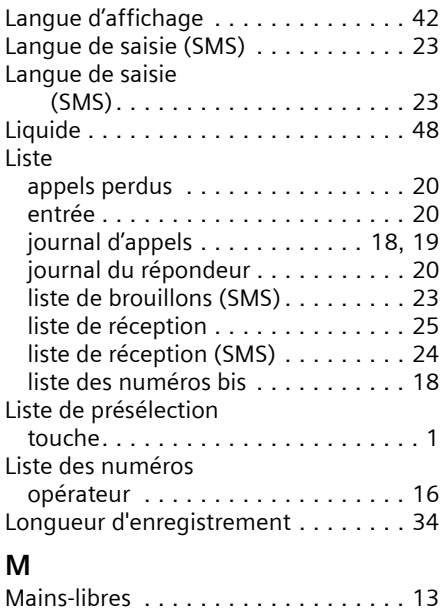

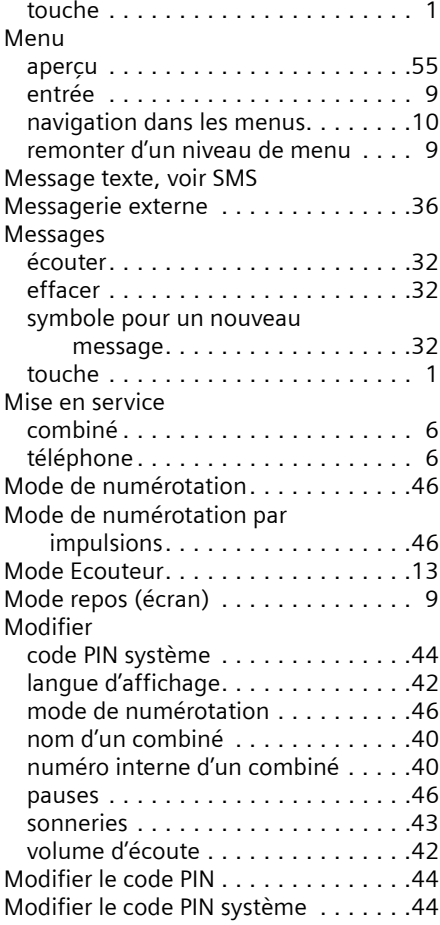

#### **N** Nom

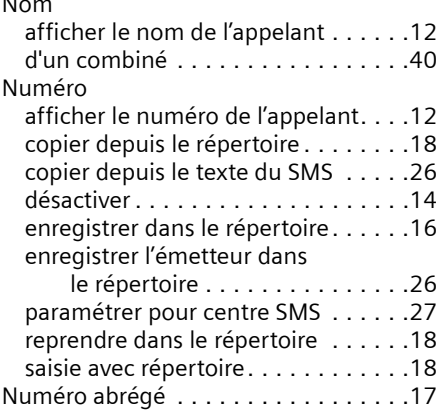

#### **Index**

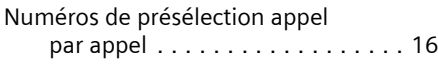

### **O**

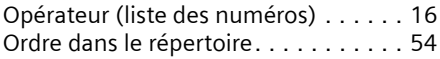

### **P**

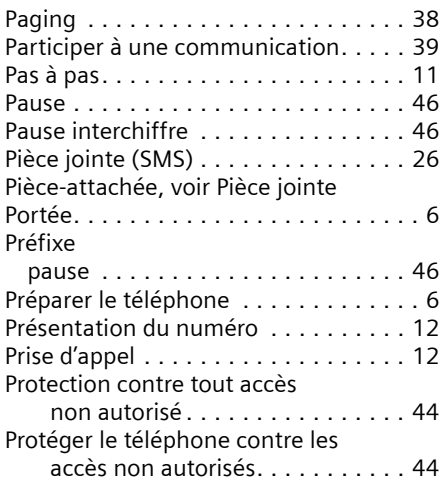

### **Q**

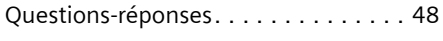

### **R**

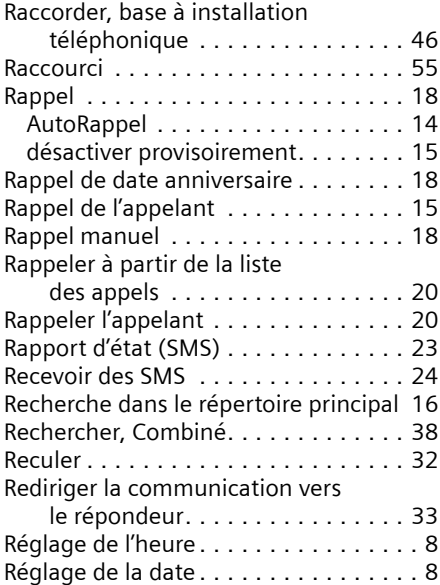

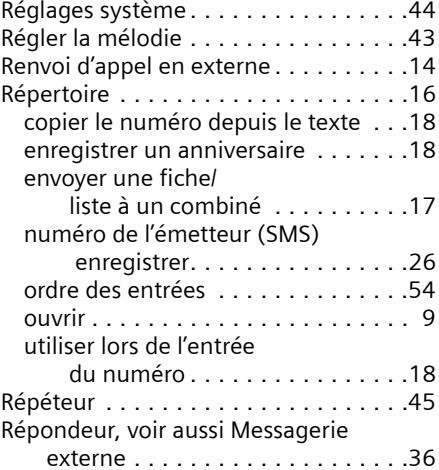

#### **S**

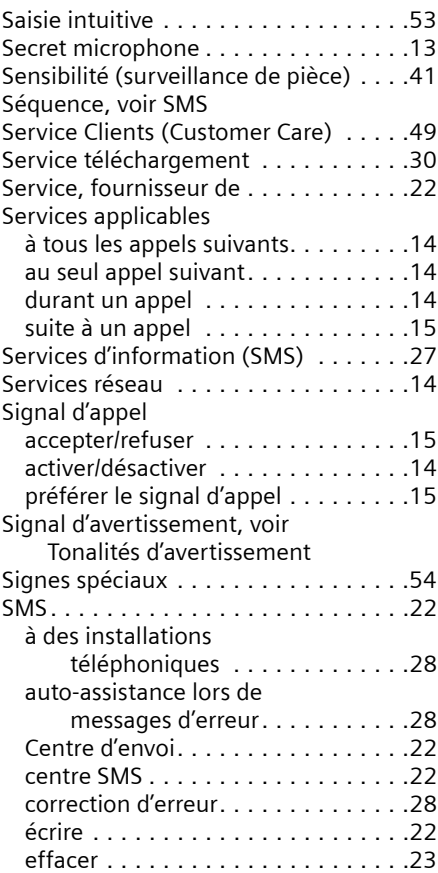

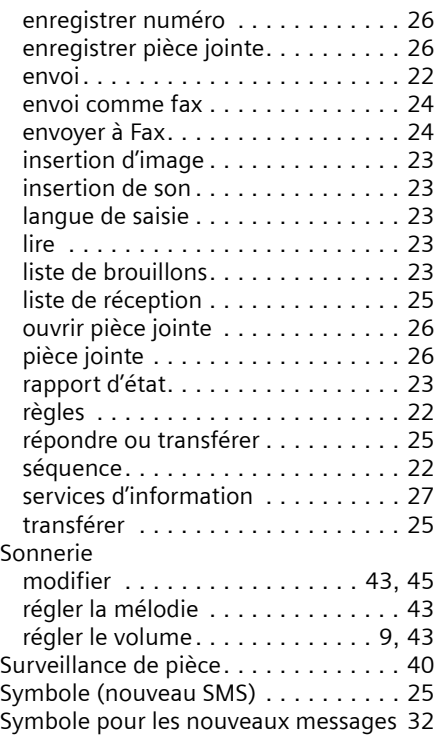

### **T**

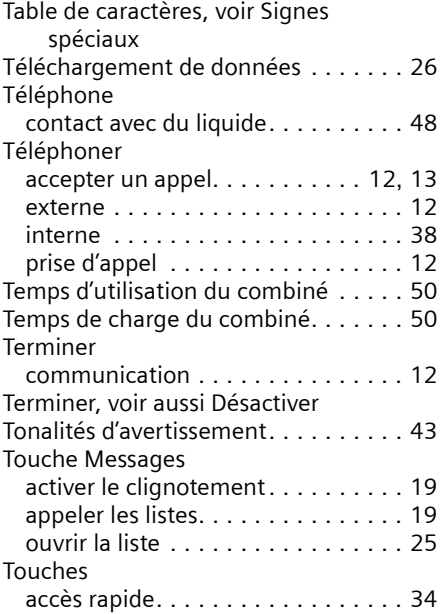

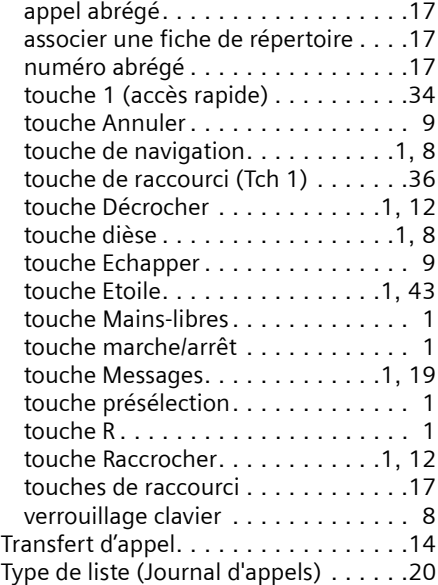

### **U**

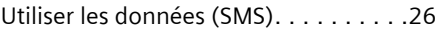

### **V**

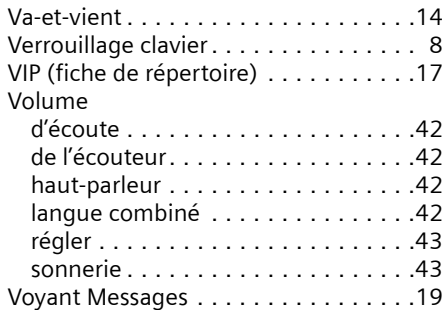